# HP Photosmart M627- Digitalkamera

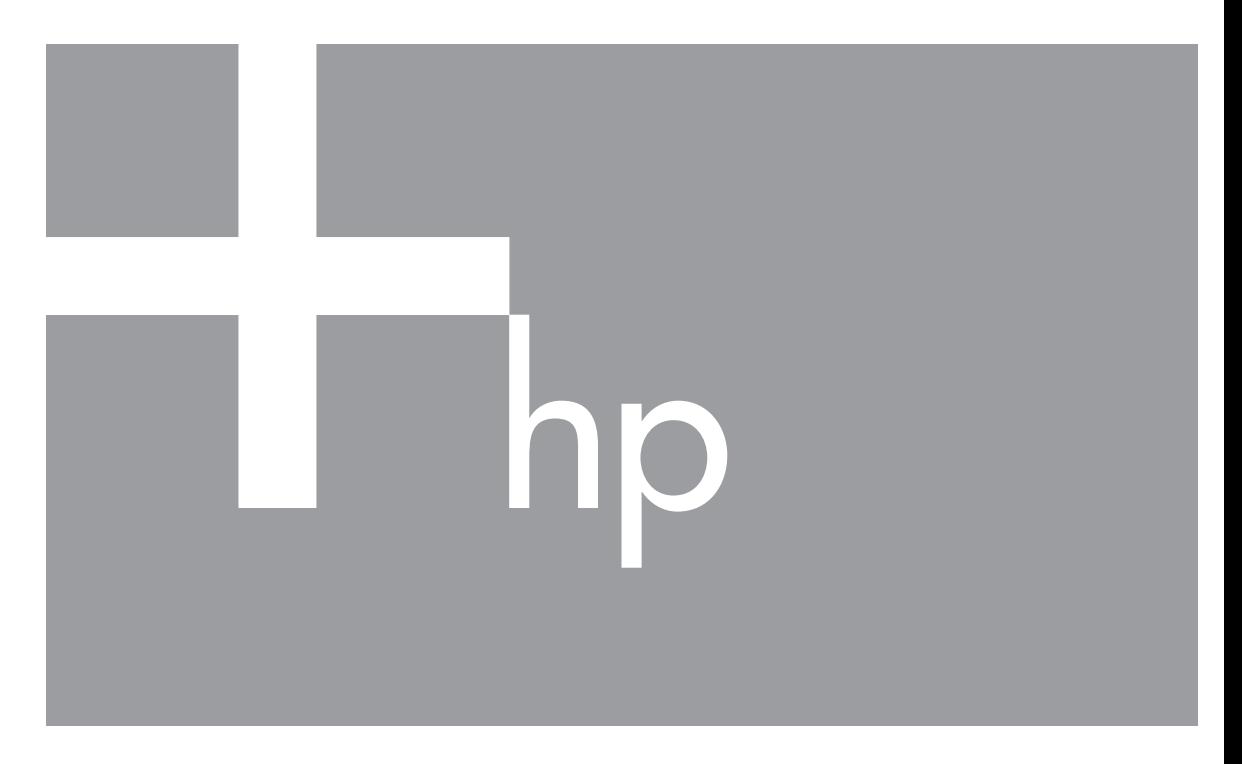

# Benutzerhandbuch

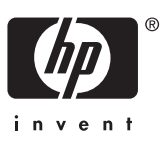

#### **Rechtliche Hinweise**

© Copyright 2006 Hewlett-Packard Development Company, L.P. Die Informationen in diesem Dokument können ohne vorherige Ankündigung geändert werden. Für HP Produkte und Dienste gelten nur die Gewährleistungen, die in den ausdrücklichen Gewährleistungserklärungen des jeweiligen Produkts bzw. Dienstes aufgeführt sind. Dieses Dokument gibt keine weiteren Gewährleistungen. HP haftet nicht für technische oder redaktionelle Fehler oder Auslassungen in diesem Dokument. Windows® ist eine in den USA eingetragene Marke der Microsoft Corporation.

Das SD-Logo ist eine Marke des entsprechenden Eigentümers.

# **Inhalt**

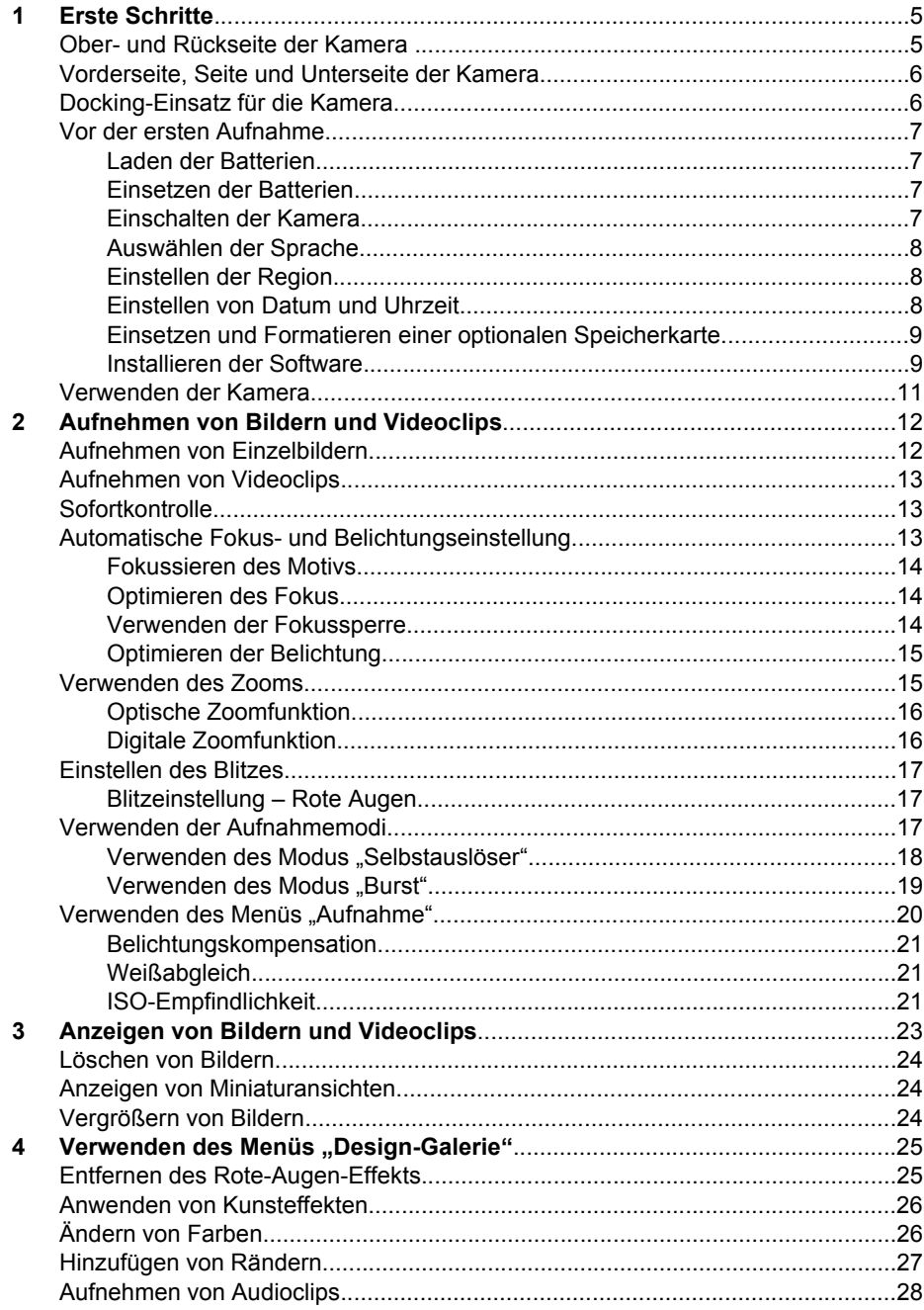

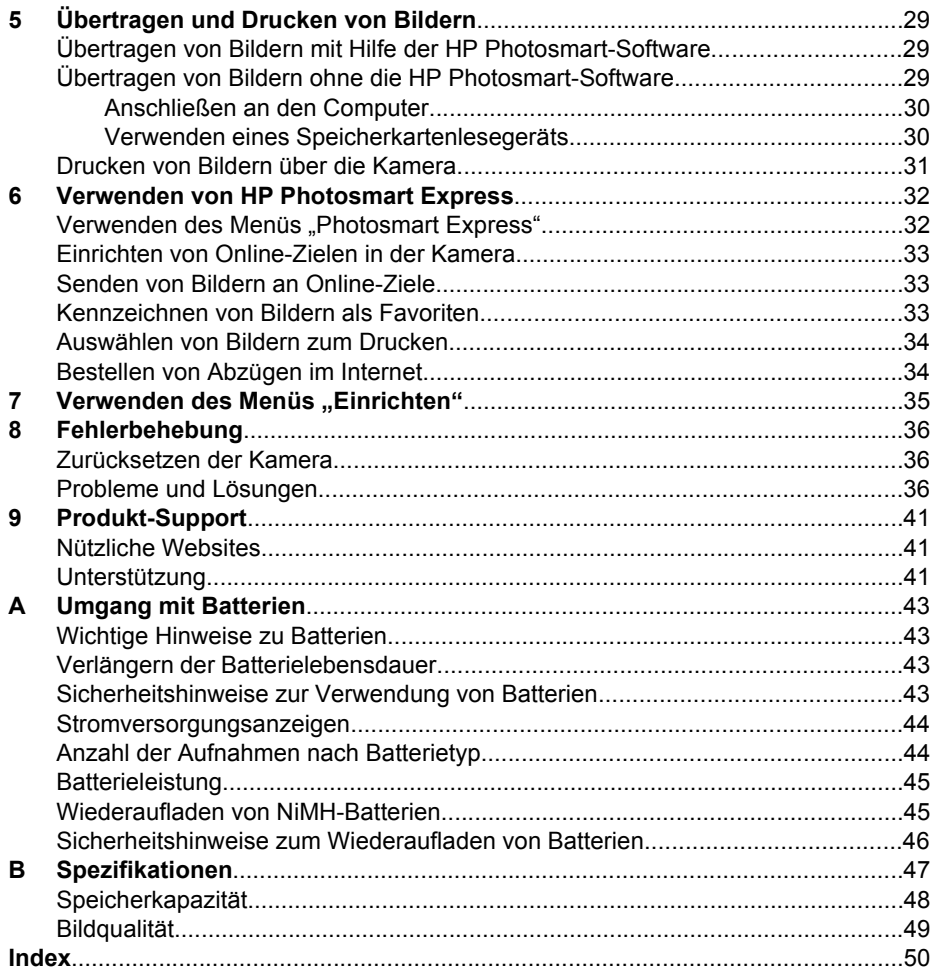

# <span id="page-4-0"></span>**1 Erste Schritte**

In diesem Abschnitt können Sie sich mit den Bedienelementen der Kamera vertraut machen, die Digitalkamera für den Gebrauch einrichten und mit dem Aufnehmen von Bildern beginnen.

## **Ober- und Rückseite der Kamera**

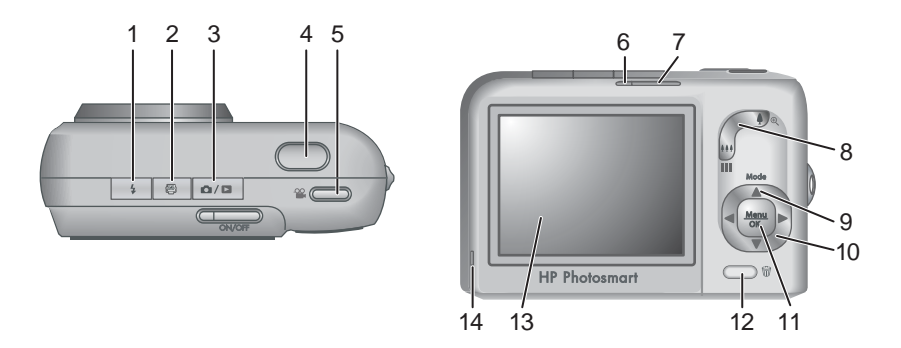

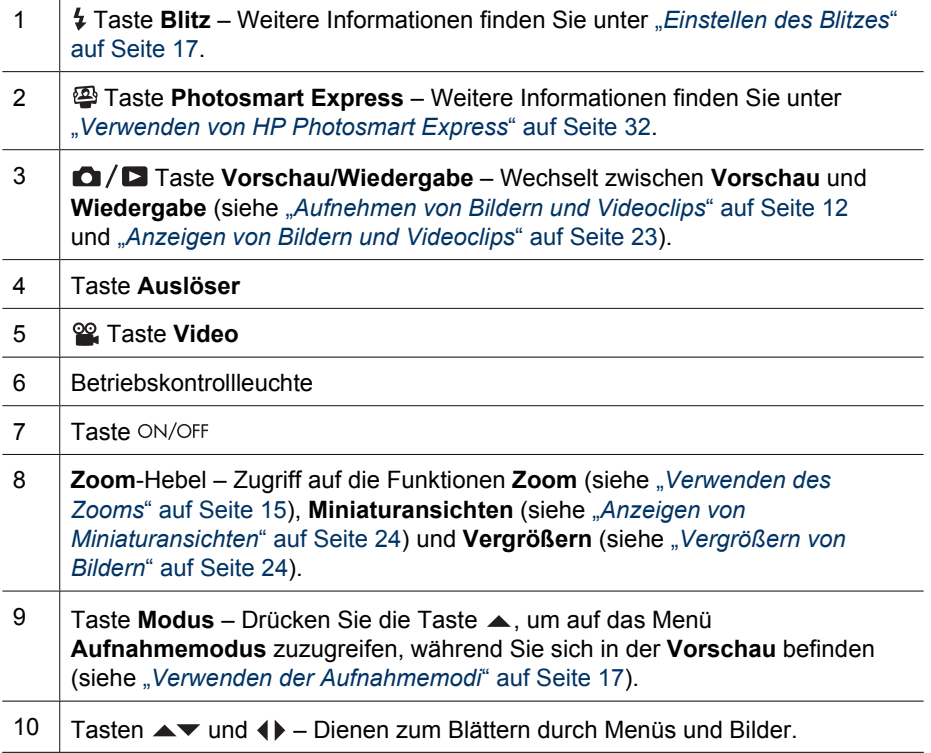

<span id="page-5-0"></span>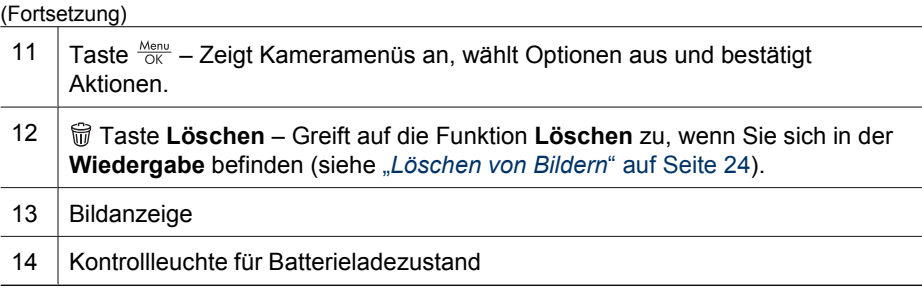

## **Vorderseite, Seite und Unterseite der Kamera**

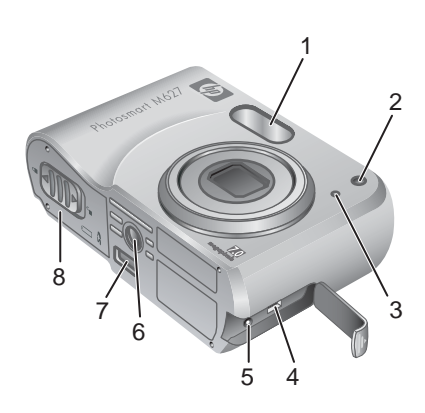

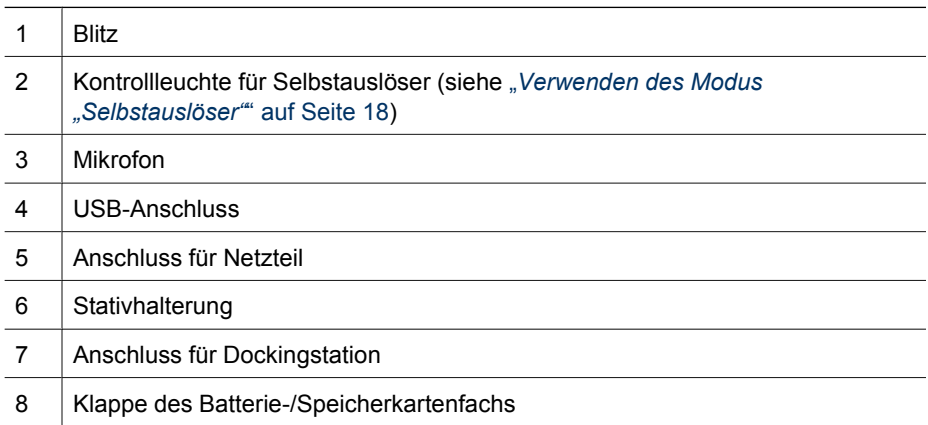

## **Docking-Einsatz für die Kamera**

Wenn Sie eine Dockingstation erwerben, wird diese mit mehreren leeren Einsätzen geliefert. Wenn Sie für die Kamera eine optionale Dockingstation einrichten, verwenden Sie den Docking-Einsatz mit der grünen quadratischen Kennzeichnung. Anweisungen finden Sie im Benutzerhandbuch für die Dockingstation.

## <span id="page-6-0"></span>**Vor der ersten Aufnahme**

Führen Sie die folgenden Schritte aus, bevor Sie die ersten Bilder oder Videoclips aufnehmen.

#### **Laden der Batterien**

Laden Sie die Batterien mit dem Ladegerät auf,das mit Ihrer Kamera geliefert wurde.

- 1. Stecken Sie das Ladegerät in eine Steckdose, und legen Sie die aufladbaren NiMH-Batterien wie gezeigt in das Ladegerät.
- 2. Die Anzeigeleuchte des Ladegeräts blinkt, wenn die Batterien aufgeladen werden. Sie leuchtet durchgängig, wenn die Batterie vollständig geladen ist (Informationen zu den Aufladezeiten finden Sie unter "*[Wiederaufladen](#page-44-0) [von NiMH-Batterien](#page-44-0)*" auf Seite 45).

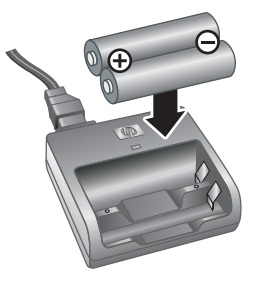

Die Batterien und das Ladegerät können sich erwärmen, während die Batterien aufgeladen werden. Das ist ein normaler Vorgang.

Die Batterien können zwar ohne Beschädigung im Ladegerät verbleiben, es wird jedoch empfohlen, die Batterien nicht im Ladegerät aufzubewahren. Weitere Informationen zur sicheren Verwendung und Aufbewahrung von aufladbaren NiMH-Batterien finden Sie unter "*[Umgang mit Batterien](#page-42-0)*" auf Seite 43.

Um Ihre neuen NiMH-Batterien vollständig zu aktivieren, laden Sie sie über Nacht im Ladegerät auf, auch wenn das Gerät anzeigt, dass die Batterien geladen sind.

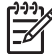

**Hinweis** Sie können die Batterien auch mit Hilfe eines optionalen HP Netzteils in der Kamera aufladen oder im zusätzlichen Batteriefach einer optionalen HP Photosmart Premium-Kamera-Dockingstation.

#### **Einsetzen der Batterien**

- 1. Öffnen Sie die Klappe des Batterie-/ Speicherkartenfachs, indem Sie die Verriegelung der Klappe wie abgebildet lösen.
- 2. Setzen Sie die Batterien ein.
- 3. Schließen Sie die Klappe des Batterie-/ Speicherkartenfachs.

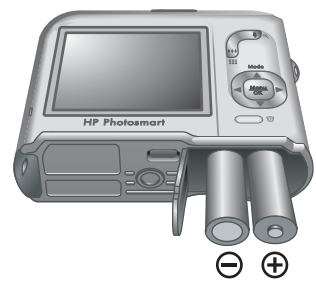

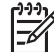

**Hinweis** Schalten Sie die Kamera aus, bevor Sie die Batterien entnehmen. Wenn Sie wiederaufladbare NiMH-Batterien verwenden, laden Sie die Batterien vor dem ersten Einsatz vollständig auf (siehe "Laden der Batterien" auf Seite 7).

#### **Einschalten der Kamera**

Drücken Sie zum Einschalten der Kamera die Taste .

#### <span id="page-7-0"></span>**Auswählen der Sprache**

Stellen Sie mit den Tasten **AV** (+ die gewünschte Sprache ein, und drücken Sie dann die Taste **Menu**.

Zum Ändern der Sprache verwenden Sie das Menü **Einrichten** (siehe "*[Verwenden des Menüs](#page-34-0) "Einrichten"*[" auf Seite 35\)](#page-34-0).

#### **E** Language  $\checkmark$  English **Deutsch** Español Francais Italiano Nederlands Português Svenska Dansk Norsk Suomi Русский  $\Leftrightarrow$  to select, then press OK.

#### **Einstellen der Region**

Zusammen mit der Einstellung **Sprache** bestimmt die Einstellung **Region** das Standarddatumsformat und das Format des Videosignals für die Anzeige von Kamerabildern auf einem Fernsehgerät, wenn eine Verbindung über eine optionale HP Photosmart Premium-Dockingstation oder eine kabellose Dockingstation hergestellt wird (siehe "[Verwenden des](#page-34-0) *[Menüs "Einrichten"](#page-34-0)*" auf Seite 35).

Stellen Sie mit den Tasten  $\blacktriangle \blacktriangledown$  die gewünschte Region ein, und drücken Sie dann die Taste  $\frac{\text{Mean}}{\text{OK}}$ .

#### **B** Region  $\checkmark$  Nordamerika Südamerika Europa Asien Australien Afrika Region auswählen, in der Sie leben.

#### **Einstellen von Datum und Uhrzeit**

Wenn Sie das Datum und die Uhrzeit genau einstellen, können Sie Bilder, die Sie auf Ihren Computer übertragen haben, einfach auffinden. Außerdem wird sichergestellt, dass die Bilder genau gekennzeichnet sind, wenn Sie die Funktion des Datums-/ Zeitstempels verwenden. Weitere Informationen finden Sie unter **Datums-/** Zeitstempel in "[Verwenden des Menüs "Aufnahme"](#page-19-0) auf Seite 20.

- 1. Wählen Sie mit den Tasten  $\blacktriangle \blacktriangledown$  den markierten Wert aus.
- 2. Wechseln Sie mit den Tasten (+) zu den anderen Optionen, und wiederholen Sie Schritt 1, bis Datum und Uhrzeit richtig eingestellt sind.
- 3. Drücken Sie die Taste  $\frac{\text{Mean}}{\text{OK}}$ , wenn die Einstellungen für Datum, Uhrzeit und Format richtig sind, und drücken Sie dann die Taste  $\frac{\text{Mean}}{\text{OK}}$  zur Bestätigung erneut.

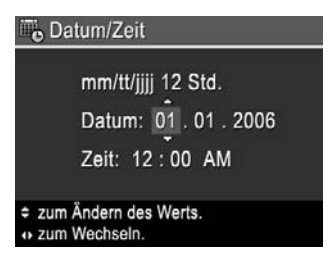

Zum Ändern von Datum und Uhrzeit zu einem späteren Zeitpunkt verwenden Sie das Menü Einrichten (siehe "[Verwenden des Menüs "Einrichten"](#page-34-0)" auf Seite 35).

#### <span id="page-8-0"></span>**Einsetzen und Formatieren einer optionalen Speicherkarte**

Die Kamera unterstützt Standard- und High-Speed-SD-Speicherkarten von HP zwischen 8 MB und 2 GB.

- 1. Schalten Sie die Kamera aus, und öffnen Sie die Klappe des Batterie-/ Speicherkartenfachs.
- 2. Setzen Sie die Speicherkarte wie abgebildet in den kleineren Steckplatz ein. Achten Sie darauf, dass die Speicherkarte einrastet.

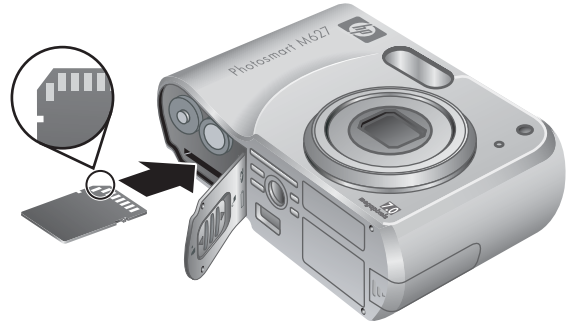

3. Schließen Sie die Klappe des Batterie-/ Speicherkartenfachs, und schalten Sie die Kamera ein.

Formatieren Sie neue Speicherkarten stets vor dem ersten Einsatz. Durch die Formatierung werden alle Bilder von der Speicherkarte gelöscht. Übertragen Sie daher alle vorhandenen Bilder vor der Formatierung (siehe "*[Übertragen und Drucken von](#page-28-0) Bildern*[" auf Seite 29\)](#page-28-0).

- 1. Drücken Sie bei eingeschalteter Kamera die Taste  $\bigcirc / \bigcirc$ , bis das Symbol  $\bigcirc$  kurz in der rechten oberen Ecke der Bildanzeige erscheint. Dadurch wird angezeigt, dass Sie sich in der **Wiedergabe** befinden.
- 2. Drücken Sie die Taste  $\widehat{\mathbb{m}}$ .
- 3. Wählen Sie mit den Tasten die Option **Speicherk. formatieren** aus, und drücken Sie dann die Taste  $\frac{\text{Mean}}{\text{OK}}$ .
- 4. Wählen Sie mit den Tasten die Option **Ja** aus, und drücken Sie dann die Taste  $\frac{\text{Mean}}{\text{OK}}$ , um die Karte zu formatieren.

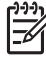

**Hinweis** Wenn Sie eine Speicherkarte einsetzen, werden sämtliche neuen Bilder und Videoclips nicht im internen Speicher, sondern auf der Karte gespeichert. Wenn Sie den internen Speicher verwenden und die dort gespeicherten Bilder anzeigen möchten, müssen Sie die Speicherkarte entfernen. Informationen zum Übertragen von Bildern aus dem internen Speicher auf eine optionale Speicherkarte finden Sie unter "*[Verwenden des Menüs](#page-24-0) ["Design-Galerie"](#page-24-0)*" auf Seite 25 im Abschnitt **Bilder a. Karte versch.**

Informationen zu unterstützten [Speicher](#page-47-0)karten finden Sie unter "Speicher" [auf Seite 48](#page-47-0).

#### <span id="page-9-0"></span>**Installieren der Software**

Die HP Photosmart-Software bietet Funktionen zum Übertragen von Bildern und Videoclips auf Ihren Computer sowie zum Bearbeiten gespeicherter Bilder (u. a. Rote Augen entfernen, Drehen, Zuschneiden, Größe ändern und Funktionen zum Anpassen der Bildqualität). Weitere Informationen finden Sie unter "*Info zur HP Photosmart-Software*" auf Seite 10.

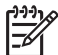

**Hinweis** Bei Problemen mit der Installation oder Verwendung der

HP Photosmart-Software finden Sie weitere Informationen auf der Website der HP Kundenunterstützung unter: [www.hp.com/support.](http://www.hp.com/support)

#### **Windows**

Wenn Ihr Windows-Rechner:

- über mindestens 128 MB RAM, Windows XP oder x64 und Internet Explorer 5.5 Service Pack 2 oder höher (empfohlen Internet Explorer 6) verfügt, haben Sie die Möglichkeit, entweder HP Photosmart Premier oder HP Photosmart Essential zu installieren.
- über mindestens 128 MB RAM, Windows 2000 und Internet Explorer 5.5 Service Pack 2 oder höher (empfohlen Internet Explorer 6) verfügt, wird HP Photosmart Essential installiert.
- 1. Schließen Sie alle Programme, und deaktivieren Sie ggf. vorübergehend die Virenschutzsoftware.
- 2. Legen Sie die CD mit der HP Photosmart-Software in das CD-Laufwerk ein, und befolgen Sie die Anweisungen auf dem Bildschirm. Wenn der Installationsbildschirm nicht angezeigt wird, klicken Sie auf **Start** und dann auf **Ausführen**, geben Sie **D: \Setup.exe** ein (wobei **D** für den Buchstaben Ihres CD-Laufwerks steht), und klicken Sie dann auf **OK**.
- 3. Wenn die Installation der Software abgeschlossen ist, aktivieren Sie die Virenschutzsoftware wieder.

#### **Macintosh**

Um die Software HP Photosmart Mac installieren zu können, muss Ihr Macintosh-Rechner die Systemvoraussetzungen erfüllen, die auf der Verpackung der Kamera angegeben sind.

- 1. Legen Sie die CD mit der HP Photosmart-Software in das CD-Laufwerk ein.
- 2. Doppelklicken Sie auf dem Schreibtisch auf das CD-Symbol.
- 3. Doppelklicken Sie auf das Installationssymbol, und befolgen sie dann die Anweisungen auf dem Bildschirm.

#### <span id="page-10-0"></span>**Info zur HP Photosmart-Software**

Die im Lieferumfang der Kamera enthaltene CD enthält die folgenden Versionen der HP Photosmart-Software:

- HP Photosmart Premier-Software (für Windows XP- und x64-Systeme mit mindestens 128 MB RAM). Diese Version der Software umfasst einige zusätzliche Funktionen, mit denen Sie die folgenden Aufgaben ausführen können:
	- Verarbeiten von als **Favoriten** gekennzeichneten Bildern zum Druck. Weitere Informationen finden Sie unter "*[Kennzeichnen von Bildern als Favoriten](#page-32-0)*" [auf Seite 33](#page-32-0).
	- Anhalten eines Videos und Ausdrucken eines Einzelbilds
- HP Photosmart Essential-Software (für Windows 2000-, Windows XP- und x64- Systeme mit mindestens 128 MB RAM). Diese Version verfügt nicht über die Zusatzfunktionen der HP Photosmart Premier-Software.
- HP Photosmart Mac-Software (für Macintosh-Systeme)

Weitere Informationen zu den Softwarefunktionen und deren Verwendung finden Sie in der **Hilfe-Funktion** der HP Photosmart-Software.

## **Verwenden der Kamera**

Sie haben die Einrichtung abgeschlossen und können nun Einzelbilder und Videoclips aufnehmen und anzeigen.

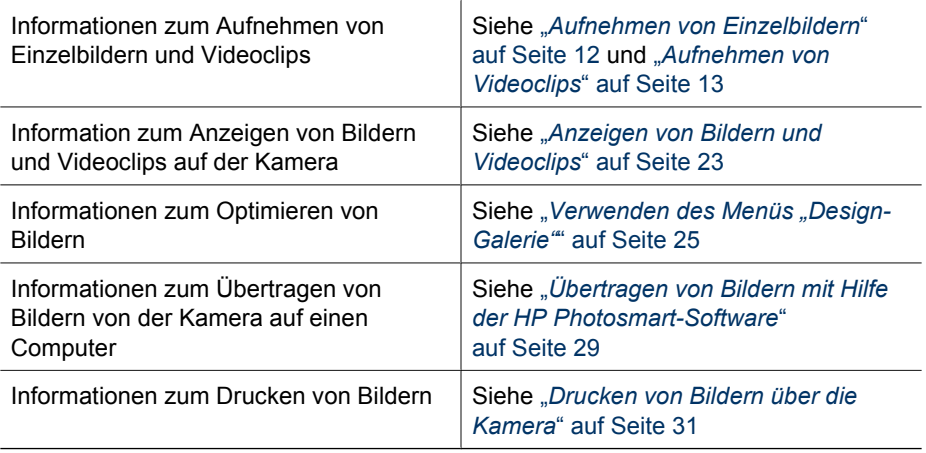

**Tipp** Zum Wechseln zwischen **Vorschau** und **Wiedergabe** drücken Sie die Taste  $\mathbf{\Omega}/\mathbf{\Omega}$ .

## <span id="page-11-0"></span>**2 Aufnehmen von Bildern und Videoclips**

Die **Vorschau** ermöglicht das Erfassen von Motiven für Bilder und Videoclips in der Bildanzeige. Drücken Sie zum Aktivieren der **Vorschau** die Taste **D**/D, bis das Symbol kurz in der oberen rechten Ecke der Bildanzeige erscheint. Die **Vorschau** wird wie folgt dargestellt:

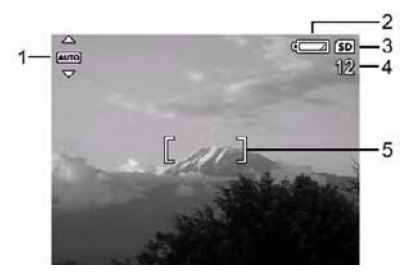

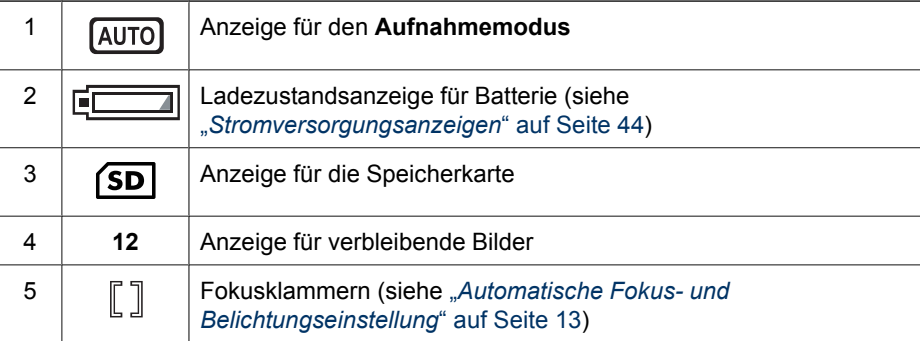

## **Aufnehmen von Einzelbildern**

Bei eingeschalteter Kamera können Sie unabhängig vom Status der Bildanzeige fast jederzeit Bilder aufnehmen.

- 1. Drücken Sie die Taste  $\Box/\Box$ , bis das Symbol  $\Box$  kurz in der oberen rechten Ecke der Bildanzeige erscheint. Dadurch wird angezeigt, dass Sie sich in der **Vorschau** befinden.
- 2. Erfassen Sie das Motiv für das Bild.
- 3. Drücken Sie den **Auslöser** halb herunter, um den Fokus und die Belichtungszeit zu ermitteln und zu sperren. Die Fokusklammern in der Bildanzeige leuchten durchgängig grün, wenn der Fokus gesperrt ist (siehe "[Automatische](#page-12-0) *[Fokus- und Belichtungseinstellung](#page-12-0)*" auf Seite 13).
	- $\Omega$ /E
- 4. Drücken Sie den **Auslöser** ganz herunter, um das Bild aufzunehmen.
- 5. Zum Hinzufügen eines Audioclips halten Sie den **Auslöser** weiterhin gedrückt und lassen ihn los, wenn der Vorgang abgeschlossen ist.

## <span id="page-12-0"></span>**Aufnehmen von Videoclips**

- 1. Drücken Sie die Taste  $\bigcirc$  / $\bigcirc$ , bis das Symbol  $\bigcirc$  kurz in der oberen rechten Ecke der Bildanzeige erscheint. Dadurch wird angezeigt, dass Sie sich in der **Vorschau** befinden.
- 2. Erfassen Sie das Motiv.
- 3. Drücken Sie die Taste **Video** , und lassen Sie sie wieder los.
- 4. Zum Beenden der Videoaufnahme drücken Sie erneut die Taste **Video** <sup>92</sup>, und lassen Sie sie wieder los.

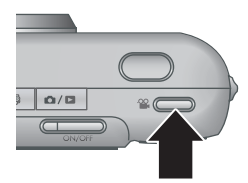

## **Sofortkontrolle**

Nachdem Sie ein Einzelbild oder einen Videoclip aufgenommen haben, werden die Aufnahmen kurz in der **Sofortkontrolle** angezeigt. Wenn Sie das Bild oder den Videoclip löschen möchten, drücken Sie die Taste , wählen Sie im Untermenü **Löschen** die Option **Dieses Bild** aus, und drücken Sie dann die Taste  $\frac{\text{Mean}}{\text{OK}}$ .

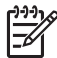

**Hinweis** Zum Abspielen von mit Einzelbildern oder Videoclips verknüpften Audiodateien übertragen Sie die Bilder oder Videoclips mit der HP Photosmart-Software auf Ihren Computer, oder schließen Sie die Kamera über eine optionale HP Photosmart-Dockingstation an ein Fernsehgerät an.

## **Automatische Fokus- und Belichtungseinstellung**

Wenn Sie den **Auslöser** halb herunterdrücken, ermittelt und sperrt die Kamera automatisch Fokus und Belichtung. Bei automatischer Fokuseinstellung:

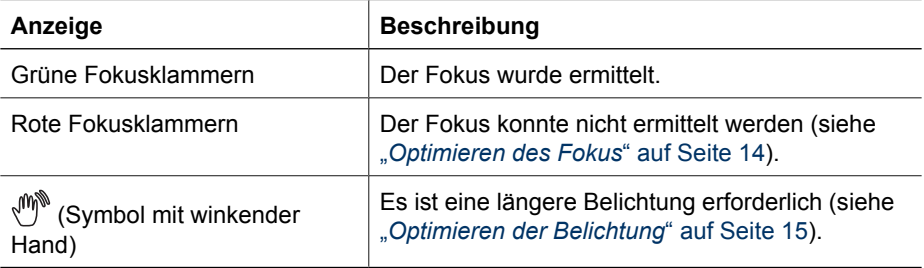

**Tipp** Wenn Sie die Empfehlungen für Fokus und Belichtung befolgen und das

Bild in der **Wiedergabe** nicht richtig fokussiert oder belichtet erscheint, finden Sie entsprechende Informationen in den Themen zu unscharfen, zu dunklen, zu hellen oder stark körnigen Bildern unter "[Fehlerbehebung](#page-35-0)" auf Seite 36.

#### <span id="page-13-0"></span>**Fokussieren des Motivs**

Wenn Sie den **Auslöser** halb herunterdrücken, sucht die Kamera den Fokus innerhalb der Fokusklammern. Wenn der Fokus ermittelt wurde, werden die Klammern grün angezeigt.

Wenn das Motiv nicht durch die Fokusklammern erfasst wird, verwenden Sie die **Fokussperre** (siehe "*Verwenden der Fokussperre*" auf Seite 14).

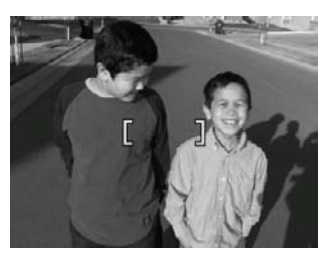

#### **Optimieren des Fokus**

Wenn der Fokus nicht automatisch eingestellt werden kann, werden die Fokusklammern rot angezeigt. Dies gibt an, dass das Bild möglicherweise nicht richtig fokussiert werden konnte, da sich das Motiv außerhalb des Fokusbereichs befindet oder einen geringen Kontrast aufweist.

Wenn an der Kamera ein anderer Aufmahmemodus (siehe "[Verwenden der](#page-16-0) [Aufnahmemodi](#page-16-0)<sup>"</sup> auf Seite 17) als Makro **&** eingestellt ist und kein Fokus ermittelt werden kann, wird das Bild trotzdem aufgenommen. Lassen Sie die Taste **Auslöser** los, erfassen Sie das Motiv erneut, und drücken Sie die Taste **Auslöser** dann erneut halb herunter. Wenn die Fokusklammern weiterhin rot angezeigt werden:

- Wählen Sie einen Aufnahmemodus aus, der für das aufzunehmende Motiv geeigneter ist (siehe "[Verwenden der Aufnahmemodi](#page-16-0)" auf Seite 17).
- Wenn das Motiv einen geringen Kontrast aufweist, verwenden Sie die Fokussperre (siehe "Verwenden der Fokussperre" auf Seite 14), und richten Sie die Kamera auf eine Stelle des Motivs mit mehr Farben oder klareren Konturen.
- Wenn das Motiv zu nah (weniger 500 mm entfernt) ist, entfernen Sie sich von diesem, oder verwenden Sie die Einstellung **Macro** (siehe **Makro** unter "*[Verwenden der Aufnahmemodi](#page-16-0)*" auf Seite 17).

Wenn die Kamera auf Makro **&** eingestellt ist und kein Fokus ermittelt werden kann, wird das Bild nicht aufgenommen. Führen Sie einen der folgenden Schritte aus:

- Bewegen Sie sich in den Makrobereich **&**, oder stellen Sie die Kamera auf Autom. ein (siehe **Autom.** unter "*[Verwenden der Aufnahmemodi](#page-16-0)*" auf Seite 17).
- Verwenden Sie bei Motiven mit geringem Kontrast die **Fokussperre** (siehe "*Verwenden der Fokussperre*" auf Seite 14).

#### <span id="page-14-0"></span>**Verwenden der Fokussperre**

Verwenden Sie die **Fokussperre**, um ein Motiv zu fokussieren, das sich nicht in der Mitte des Bildes befindet, um Action-Fotos durch Vorfokussierung des Action-Bereichs schneller aufnehmen zu können oder Szenen mit schwachem Licht oder geringem Kontrast aufzunehmen.

- 1. Erfassen Sie das Motiv des Bildes innerhalb der Fokusklammern. Erfassen Sie bei schwachem Licht oder geringem Kontrast ein helleres oder kontrastreicheres Motiv.
- 2. Drücken Sie den **Auslöser** halb herunter.
- 3. Halten Sie den **Auslöser** halb heruntergedrückt, und erfassen Sie das Motiv erneut.
- 4. Drücken Sie den **Auslöser** ganz herunter, um das Bild aufzunehmen.

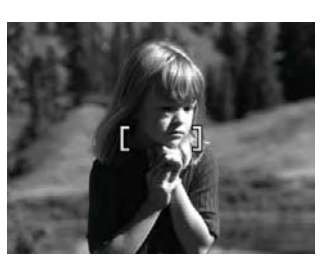

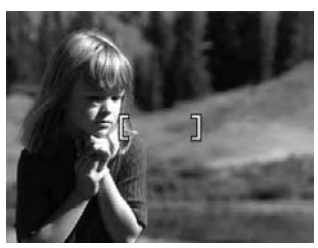

#### **Optimieren der Belichtung**

Wenn Sie den **Auslöser** halb herunterdrücken, ermittelt die Kamera außerdem die Belichtungsstärke und stellt die richtige Belichtungsdauer ein.

Wenn für die Kamera ein anderer Aufnahmemodus als **Schnappschuss** eingestellt ist (siehe **Schnappschuss** unter "*[Verwenden der Aufnahmemodi](#page-16-0)*" auf Seite 17) und die Kamera ermittelt, dass für das Motiv eine sehr lange Belichtungszeit erforderlich ist, wird ein Symbol mit einer winkenden Hand (<a>)</a> angezeigt. Die Kamera nimmt das Bild auf. Möglicherweise wird dieses jedoch unscharf, da es ist schwierig ist, die Kamera während der gesamten Zeit still zu halten. Führen Sie einen der folgenden Schritte aus:

- Stellen Sie den Blitz auf **Autom. Blitz** oder **Blitz ein** ein (siehe "*[Einstellen des](#page-16-0) Blitzes*[" auf Seite 17](#page-16-0)).
- Verwenden Sie ein Stativ, oder stellen Sie die Kamera auf eine stabile Unterlage.
- Schalten Sie weitere oder stärkere Lichtquellen ein.

Wenn die Kamera auf **Schnappschuss** eingestellt ist und ermittelt, dass nicht genügend Licht vorhanden ist, wird auf der Bildanzeige die Meldung **LICHT REICHT NICHT FÜR SCHNAPPSCHUSS** eingeblendet, und das Bild wird nicht aufgenommen. Führen Sie einen der folgenden Schritte aus:

- Wählen Sie einen anderen Aufnahmemodus aus (siehe "[Verwenden der](#page-16-0) *[Aufnahmemodi](#page-16-0)*" auf Seite 17).
- Schalten Sie weitere oder stärkere Lichtquellen ein.

## <span id="page-15-0"></span>**Verwenden des Zooms**

Die Kamera verfügt über eine optische und eine digitale Zoomfunktion. Die optische Zoomfunktion fährt das Objektiv physisch aus, um das Motiv des Bildes näher erscheinen zu lassen. Wenn Sie das Objektiv mit der optischen Zoomfunktion vollständig ausgefahren haben, bietet die Kamera zusätzlich die digitale Zoomfunktion. Bei der digitalen Zoomfunktion werden keine Objektivteile bewegt.

**Tipp** Je stärker Sie die Zoomfunktion für ein Motiv einsetzen, desto deutlicher

sind kleine Bewegungen der Kamera zu bemerken (Wackeln). Wenn bei halb heruntergedrückter Taste Auslöser das Symbol (\*)\* angezeigt wird, wird das Bild möglicherweise unscharf aufgenommen. Halten Sie die Kamera still, oder sorgen Sie für mehr Licht. Halten sie die Kamera näher am Körper oder gegen einen stabilen Gegenstand, verwenden Sie ein Stativ, oder stellen Sie die Kamera auf eine stabile Unterlage.

#### **Optische Zoomfunktion**

Bei der optischen Zoomfunktion wird das Objektiv zwischen Weitwinkel (1x) und Teleobjektiv (3x) bewegt.

Verwenden Sie in der **Vorschau** die Tasten auf dem **Zoom-Hebel**, um den Zoom zu steuern. Drücken Sie die Taste  $\blacklozenge$ , um das Motiv zu vergrößern, und drücken Sie die Taste  $\frac{1}{2}$ , um es zu verkleinern.

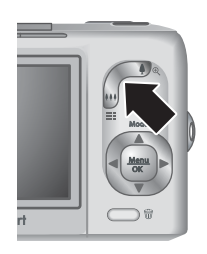

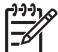

**Hinweis** Bevor Sie Videoclips aufnehmen, können Sie die optische Zoomfunktion auf die gewünschte Position einstellen. Sie können die optische Zoomfunktion jedoch nicht während der Aufnahme der Videoclips verwenden.

#### **Digitale Zoomfunktion**

Bei der digitalen Zoomfunktion wird auf der Bildanzeige ein gelber Rahmen um das Motiv sowie die Einstellung der Bildqualität (MP-Wert) angezeigt. Beim Einzoomen wird das Motiv vergrößert und zeigt das von der Kamera aufzunehmende Bild. Der MP-Wert wird verkleinert und gibt die Auflösung an, mit der das Motiv aufgenommen wird.

Stellen Sie bei der Aufnahmen von Bildern mit der digitalen Zoomfunktion sicher, dass der MP-Wert auf der Bildanzeige der Größe entspricht, mit der Sie das aufgenommene Bild drucken möchten. Informationen zu MP-Werten und den empfohlenen Druckgrößen finden Sie unter **Bildqualität** in "*[Verwenden des Menüs "Aufnahme"](#page-19-0)*" auf Seite 20.

- 1. Drücken Sie in der **Vorschau** auf dem **Zoom-Hebel** die Taste  $\spadesuit$ , um den optischen Zoom maximal auszuschöpfen, und lassen Sie den Hebel dann los.
- 2. Drücken Sie die Taste  $\clubsuit$ , bis das aufzunehmende Motiv den gelben Rahmen ausfüllt. Wenn Sie das Motiv zu stark vergrößert haben, drücken Sie die Taste 444.
- 3. Wenn Sie zur optischen Zoomfunktion zurückkehren möchten, drücken Sie die Taste  $\frac{1}{2}$ , bis die digitale Zoomfunktion gestoppt wird. Lassen Sie die Taste  $\frac{1}{2}$ los, und drücken Sie die Taste erneut.

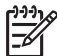

**Hinweis** Die digitale Zoomfunktion ist beim Aufnehmen von Videoclips nicht verfügbar.

## <span id="page-16-0"></span>**Einstellen des Blitzes**

Zum Auswählen der Blitzeinstellung drücken Sie die Taste  $\frac{1}{2}$ , markieren Sie den gewünschten Blitzmodus mit den Tasten ( $\blacklozenge$ , und drücken Sie dann die Taste  $\frac{\text{Mean}}{\text{OK}}$ .

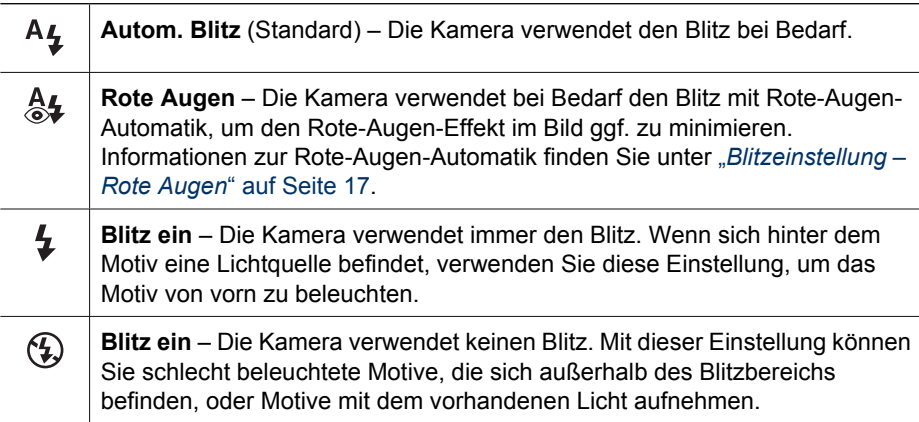

Die Einstellung für den **Blitz** bleibt erhalten, bis Sie diese ändern oder die Kamera ausschalten.

**Hinweis** Der Blitz ist in den Aufnahmemodi **Burst**, **Schnappschuss**, **Landschaft** und **Sonnenuntergang** sowie beim Aufnehmen von Videoclips nicht verfügbar. Im Aufnahmemodus **Nachtportrait** ist der Blitz auf **Rote Augen §** eingestellt.

#### **Blitzeinstellung – Rote Augen**

Der Rote-Augen-Effekt kann entstehen, wenn das Blitzlicht in den Augen der fotografierten Person reflektiert wird. Bei Verwendung der Option Rote Augen & wird drei Mal in kurzer Folge ein Blitz ausgelöst, um die Pupillen der fotografierten Person zu verkleinern und so den Rote-Augen-Effekt zu verringern. Erst dann wird der Hauptblitz ausgelöst und das Bild aufgenommen. Da das Aufnehmen eines Bildes mit dieser Einstellung etwas länger dauert, sollten Sie die fotografierten Personen auffordern, auf die zusätzlichen Blitze zu warten.

## **Verwenden der Aufnahmemodi**

Aufnahmemodi sind vordefinierte Einstellungen für alltägliche Situationen. Sie sind für bestimmte Typen von Motiven oder Aufnahmesituationen optimiert.

<span id="page-17-0"></span>Zum Auswählen eines Aufnahmemodus drücken Sie in der **Vorschau** die Taste , markieren Sie einen Aufnahmemodus mit den Tasten  $\blacktriangle\blacktriangledown$ , und drücken Sie dann die Taste  $\frac{\text{Mean}}{\text{OK}}$ .

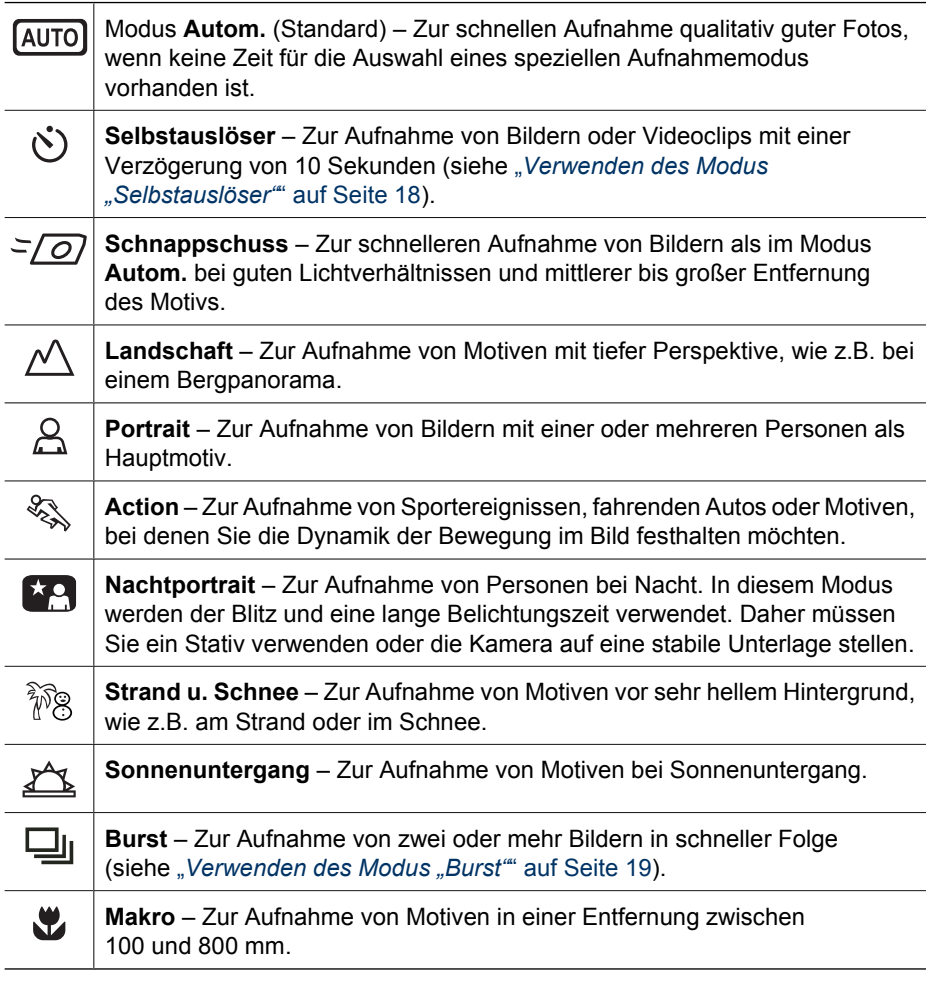

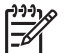

**Hinweis** Bei der Aufnahme von Videoclips stehen die Aufnahmemodi nicht zur Verfügung.

Die Einstellung für den Aufnahmemodus bleibt erhalten, bis Sie diese ändern oder die Kamera ausschalten.

#### Verwenden des Modus "Selbstauslöser"

Im Modus **Selbstauslöser** können Sie ein Bild oder einen Videoclip 10 Sekunden nach dem Drücken des **Auslösers** oder der Taste **Video** aufnehmen.

- 1. Drücken Sie in der **Vorschau** die Taste ▲, markieren Sie mit den Tasten ▲▼ die Option **Selbstauslöser** $\bullet$ , und drücken Sie dann die Taste **Menu**.
- 2. Verwenden Sie ein Stativ, oder stellen Sie die Kamera auf eine stabile Unterlage.
- <span id="page-18-0"></span>3. Erfassen Sie das Motiv in der Bildanzeige.
- 4. Die nächsten Schritte hängen davon ab, ob Sie ein Einzelbild oder einen Videoclip aufnehmen möchten.
	- a. Zum Aufnehmen von Einzelbildern drücken Sie den **Auslöser** halb herunter, so dass Fokus und Belichtung gesperrt werden. Wenn die Fokusklammern grün angezeigt werden, drücken Sie den **Auslöser** ganz herunter.
	- b. Zum Aufnehmen von Videoclips drücken Sie die Taste **Video**<sup>22</sup>, und lassen Sie sie wieder los.
- 5. Nach einem Countdown von 10 Sekunden wird das Einzelbild oder der Videoclip aufgenommen.
- 6. Wenn Sie einen Videoclip aufnehmen, drücken Sie die Taste **Video** , um die Aufnahme zu beenden.

**Tipp** Wenn Sie möchten, dass Sie selbst auf dem Bild zu sehen sind, drücken

Sie den **Auslöser** ganz herunter, und montieren Sie die Kamera dann auf einem Stativ, oder stellen Sie sie auf eine stabile Unterlage. Die Kamera sperrt Fokus und Belichtung erst kurz vor dem Ende des Countdowns. Auf diese Weise haben Sie genügend Zeit, um sich selbst im Bild zu platzieren.

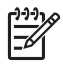

**Hinweis** Informationen zum Hinzufügen von Audiodaten zu Bildern, die mit der Einstellung **Selbstauslöser** aufgenommen wurden, finden Sie unter "*[Aufnehmen](#page-27-0) [von Audioclips](#page-27-0)*" auf Seite 28.

Bei Verwendung der Einstellung **Selbstauslöser** wird der Standardaufnahmemodus **Autom.** wiederhergestellt, nachdem das Bild oder der Videoclip aufgenommen wurde.

#### **Verwenden des Modus "Burst"**

Der Modus **Burst** ermöglicht das Aufnehmen von zwei oder mehr Bildern in schnellstmöglicher Folge, wenn Sie den **Auslöser** vollständig herunterdrücken und diesen gedrückt halten.

- 1. Drücken Sie in der Vorschau die Taste ▲, markieren Sie mit den Tasten ▲▼ die Option **Burst**  $\Box$ , und drücken Sie dann die Taste  $\frac{\text{Mean}}{\text{OK}}$ .
- 2. Erfassen Sie das Motiv, und drücken Sie den **Auslöser** dann halb herunter, so dass Fokus und Belichtung gesperrt werden. Drücken Sie dann den **Auslöser** ganz herunter, und halten Sie ihn gedrückt. Die Kamera nimmt in schnellstmöglicher Folge Bilder auf, bis Sie den **Auslöser** loslassen oder der Speicher der Kamera voll ist.

Während der Aufnahme im Modus **Burst** ist die Bildanzeige ausgeschaltet. Nach der Aufnahme von Bildern im Modus **Burst** wird jedes Bild einzeln in der **Sofortkontrolle** angezeigt (siehe "*[Sofortkontrolle](#page-12-0)*" auf Seite 13). Sie können die gesamte Burst-Sequenz in der **Sofortkontrolle** löschen. Informationen zum Löschen von Einzelbildern finden Sie unter "*[Löschen von Bildern](#page-23-0)*" auf Seite 24.

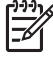

**Hinweis** Informationen zum Hinzufügen von Audiodaten zu Bildern, die mit der Einstellung **Burst** aufgenommen wurden, finden Sie unter "*[Aufnehmen von](#page-27-0) Audioclips*[" auf Seite 28.](#page-27-0)

Die Einstellung **Burst** bleibt erhalten, bis Sie diese ändern oder beim Ausschalten der Kamera der Standardaufnahmemodus **Autom.** wiederhergestellt wird.

## <span id="page-19-0"></span>**Verwenden des Menüs "Aufnahme"**

Über das Menü **Aufnahme** können Sie die Kameraeinstellungen ändern, die sich auf die Eigenschaften der aufgenommenen Bilder und Videoclips auswirken.

- 1. Drücken Sie in der **Vorschau** oder der Wiedergabe die Taste **Menu**, und markieren Sie mit den Tasten  $\bigoplus$  das Symbol  $\bigcirc$ .
- 2. Markieren Sie mit den Tasten ▲▼ eine Menüoption, und drücken Sie dann die Taste  $\frac{\text{Mean}}{\text{OK}}$ , um das Untermenü der Menüoption anzuzeigen.
- 3. Markieren Sie mit den Tasten ▲▼ eine Einstellung, und drücken Sie dann die Taste  $\frac{\text{Mean}}{\text{OK}}$ .
- 4. Drücken Sie die Taste  $\Box/\Box$ , um das Menü Aufnahme zu beenden.

Zum Anzeigen von Informationen zu einer Option direkt auf der Kamera markieren Sie mit den Tasten  $\blacktriangle\blacktriangledown$  im Untermenü der Option den Eintrag Hilfe, und drücken Sie dann die Taste  $\frac{\text{Mean}}{\text{OK}}$ .

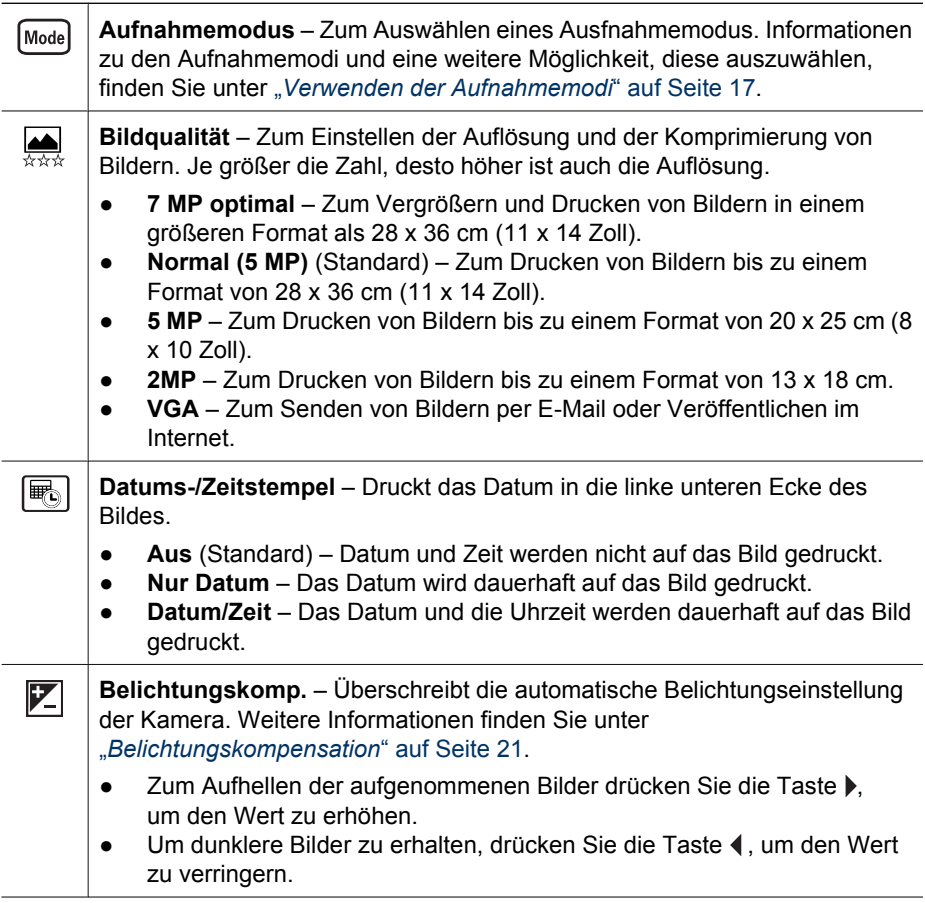

<span id="page-20-0"></span>(Fortsetzung)

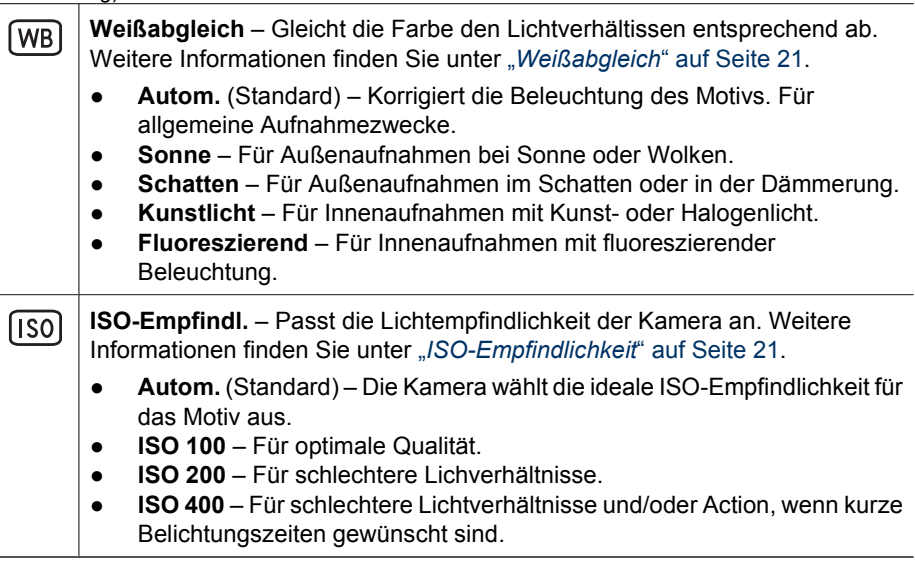

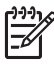

**Hinweis** Einige Optionen im Menü **Aufnahme** sind in bestimmten Aufnahmemodi nicht verfügbar. Außerdem stehen einige Optionen bei der Aufnahme von Videoclips nicht zur Verfügung.

#### **Belichtungskompensation**

Sie können die Option **Belichtungskomp.** verwenden, um die automatische Belichtungseinstellung der Kamera zu überschreiben. Die Option **Belichtungskomp.** eignet sich für Motive mit vielen hellen Objekten (beispielsweise einem weißen Objekt vor einem hellen Hintergrund) oder vielen dunklen Objekten (beispielsweise einem dunklen Objekt vor einem dunklen HIntergrund). Ohne Verwendung der Option **Belichtungskomp.** erscheinen solche Motive häufig grau. Bei Motiven mit vielen hellen Objekten erhöhen Sie die den Wert der Option **Belichtungskomp.** auf eine positive Zahl. Bei Motiven mit vielen dunklen Objekten verringern Sie den Wert der Option **Belichtungskomp**.

#### **Weißabgleich**

Unterschiedliche Lichtverhältnisse lassen unterschiedliche Farben entstehen. Diese Einstellung ermöglicht es, diesen Effekt auszugleichen, die Farben präziser wiederzugeben und sicherzustellen, dass weiße Flächen im späteren Bild auch wirklich weiß sind. Darüber hinaus können Sie den Weißabgleich anpassen, um spezielle Effekte zu erzielen. Die Einstellung **Sonne** erzeugt beispielsweise einen wärmeren Eindruck.

#### <span id="page-21-0"></span>**ISO-Empfindlichkeit**

Mit dieser Einstellung wird die Lichtempfindlichkeit der Kamera an die Lichtverhältnisse angepasst. Wenn für die Option **ISO-Empfindl.** die Standardeinstellung **Autom.** festgelegt ist, wird die optimale ISO-Empfindlichkeit für das Motiv automatisch ausgewählt.

Geringere ISO-Empfindlichkeiten führen zur geringsten Körnung (oder Störung) der Bilder, aber auch zu längeren Belichtungszeiten. Wenn Sie mit **ISO 100** Bilder bei schwachen Lichtverhältnissen ohne Blitz aufnehmen, sollten Sie ein Stativ verwenden.

Höhere ISO-Zahlen ermöglichen kürzere Belichtungszeiten und das Aufnehmen von Bildern in dunklen Bereichen ohne Blitz oder von bewegten Objekten. Bei höheren ISO-Werten weisen die aufgenommenen Bilder jedoch eine gröbere Körnung (mehr Störungen) auf und sind so meist von geringerer Qualität.

## <span id="page-22-0"></span>**3 Anzeigen von Bildern und Videoclips**

In der **Wiedergabe** können Sie Bilder und Videoclips wie im Folgenden beschrieben anzeigen und bearbeiten. Informationen zum Optimieren von Bildern finden Sie unter "*[Verwenden des Menüs "Design-Galerie"](#page-24-0)*" auf Seite 25.

- 1. Drücken Sie die Taste  $\bigcirc / \bigcirc$ , bis das Symbol  $\bigcirc$  kurz in der oberen rechten Ecke der Bildanzeige erscheint.
- 2. Blättern Sie mit den Tasten (▶ durch Ihre Bilder und Videoclips (Videoclips werden automatisch abgespielt). Drücken Sie während der Wiedergabe von Videoclips die Taste  $\frac{\text{Mean}}{\text{OK}}$ , um den Clip

anzuhalten, und blättern Sie dann mit den Tasten () durch die einzelnen Bilder.

3. Wenn Sie in die **Vorschau** wechseln möchten, drücken Sie die Taste .

Während der **Wiedergabe** werden auf der Bildanzeige auch Zusatzinformationen zu jedem Bild oder Videoclip angezeigt.

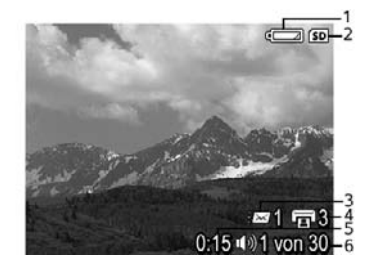

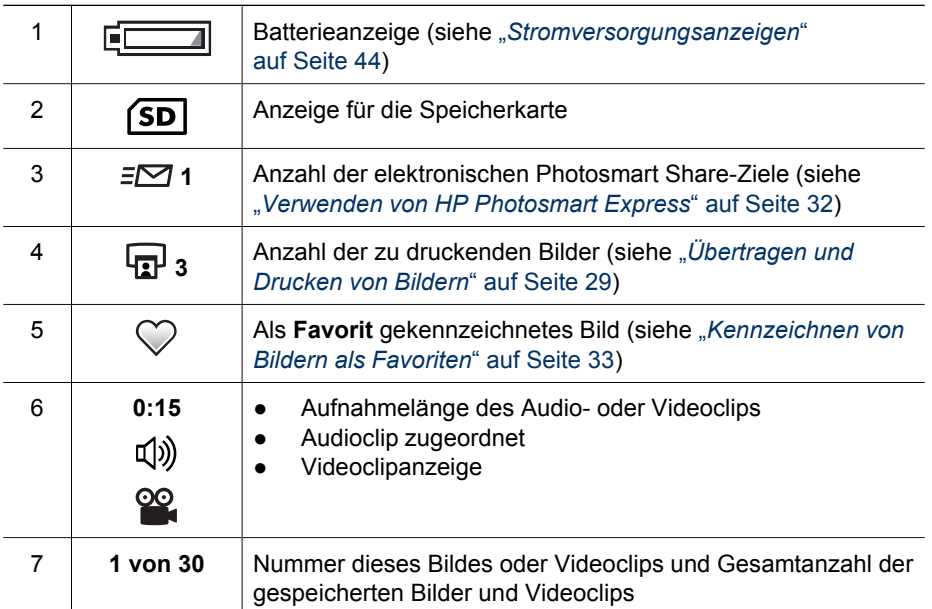

## <span id="page-23-0"></span>**Löschen von Bildern**

So löschen Sie ein angezeigtes Bild während der **Wiedergabe**:

- 1. Drücken Sie die Taste  $\widehat{\mathbb{m}}$ .
- 2. Wählen Sie mit den Tasten ▲▼ eine Option aus, und drücken Sie dann die Taste  $\frac{\text{Mean}}{\text{OK}}$ .
	- **Abbrechen** Kehrt zur **Wiedergabe** zurück, ohne das angezeigte Bild zu löschen.
	- **Dieses Bild** Löscht das Bild oder den Videoclip.
	- **Alle außer Favoriten** Löscht alle Bilder, außer die als **Favoriten** gekennzeichneten. Diese Menüoption wird nur angezeigt, wenn Sie über Bilder verfügen, die als **Favoriten** gekennzeichnet sind (siehe "*[Kennzeichnen von](#page-32-0) [Bildern als Favoriten](#page-32-0)*" auf Seite 33).
	- **Alle Bilder im Speicher/a. d. Speicherk.** Löscht alle gespeicherten Bilder und Videoclips.
	- **Speicher/Speicherk. formatieren** Löscht alle gespeicherten Dateien und formatiert dann den internen Speicher bzw. die Speicherkarte.

## **Anzeigen von Miniaturansichten**

- 1. Wählen Sie aus dem Menü Wiedergabe das Symbol **::: Miniaturansicht**.
- 2. Mit den Tasten ▲▼ und ♦ können Sie durch die Miniaturansichten blättern.
- 3. Drücken Sie die Taste  $\frac{\text{Mean}}{\text{OK}}$ , um das hervorgehobene Bild in der Bildanzeige anzuzeigen.

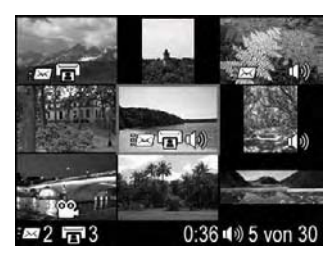

## **Vergrößern von Bildern**

Diese Funktion dient lediglich zu Anzeigezwecken; die Bilder werden nicht dauerhaft geändert.

- 1. Drücken Sie in der **Wiedergabe** das Symbol & (identisch mit  $\uparrow$  Einzoomen auf dem **Zoom-Hebel**). Das aktuell angezeigte Bild wird zweifach vergrößert dargestellt.
- 2. Mit den Tasten  $\blacktriangle\blacktriangledown$  und  $\blacktriangle\blacktriangleright$  können Sie verschiedene Ausschnitte des vergrößerten Bildes anzeigen.
- 3. Mit  $\oint$  und  $\oint$  können Sie die Vergrößerung ändern.
- 4. Drücken Sie die Taste **Menu**, um zur **Wiedergabe** zurückzukehren.

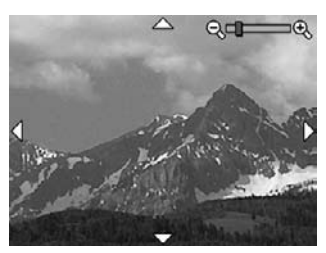

## <span id="page-24-0"></span>**4** Verwenden des Menüs "Design-**Galerie"**

Mit den Funktionen der **Design-Galerie** können Sie aufgenommene Bilder optimieren.

- 1. Blättern Sie in der **Wiedergabe** mit den Tasten ( $\blacktriangleright$  zu einem Bild, und drücken Sie dann die Taste  $\frac{\text{Mean}}{\text{OK}}$ .
- 2. Markieren Sie mit den Tasten (I) die Registerkarte **Design-Galerie** ...
- 3. Markieren Sie mit den Tasten  $\blacktriangle \blacktriangledown$  eine Option, drücken Sie dann die Taste  $\frac{\text{Meas}}{\text{OK}}$ , und befolgen Sie die Anweisungen auf dem Bildschirm.

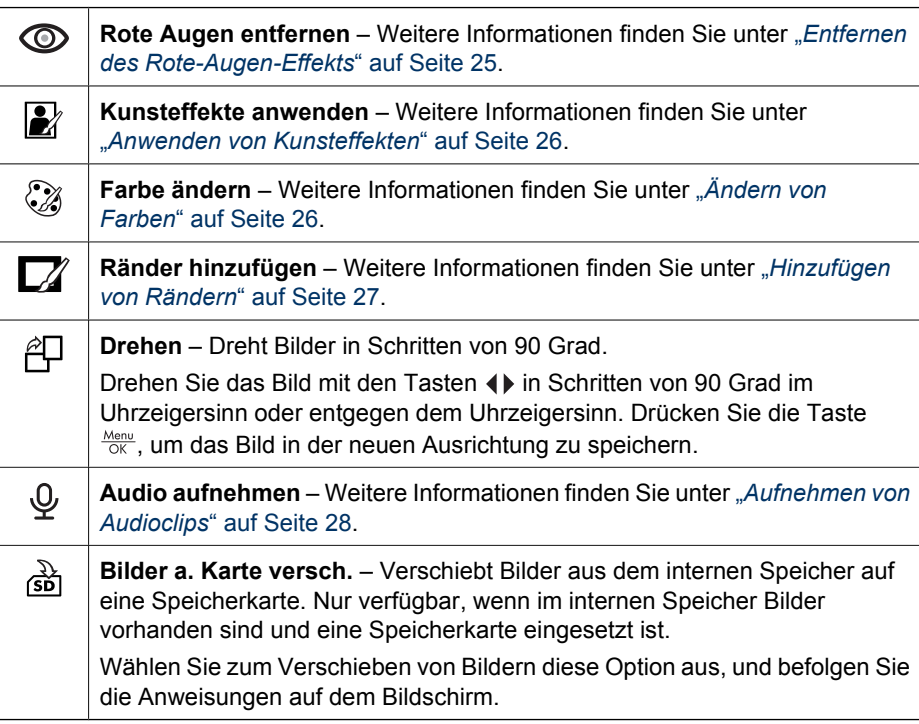

## **Entfernen des Rote-Augen-Effekts**

Wenn Sie die Option Rote Augen entfernen **com auswählen, verarbeitet die Kamera das** aktuelle Einzelbild so, dass rote Augen aus den Motiven entfernt werden.

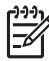

**Hinweis** Tipps zur Vermeidung des Rote-Augen-Effekts in Bildern finden Sie unter "*[Blitzeinstellung – Rote Augen](#page-16-0)*" auf Seite 17.

<span id="page-25-0"></span>Das Entfernen des Rote-Augen-Effekts nimmt einige Sekunden in Anspruch. Die korrigierten Bereiche des Bildes werden in der Bildanzeige durch grüne Rahmen gekennzeichnet. Außerdem wird das Untermenü **Rote Augen entfernen** angezeigt:

- **Änderungen speichern** (Standard) Überschreibt das ursprüngliche Bild und kehrt zum Menü **Design-Gallerie** zurück.
- **Änderungen anzeigen** Zeigt eine vergrößerte Version des Bildes an, auf dem die korrigierten Bereiche mit grünen Rahmen gekennzeichnet sind.
- **Abbrechen** Kehrt zum Menü **Design-Gallerie** zurück, ohne die Änderungen am Rote-Augen-Effekt zu speichern.

Die Option **Rote Augen entfernen**  $\oslash$  ist nur bei Einzelbildern verfügbar, die mit Blitz aufgenommen wurden.

## **Anwenden von Kunsteffekten**

**Tipp** Kunsteffekte oder Farbänderungen müssen angewendet werden, bevor Sie einen Rand erstellen.

Die Option Kunsteffekte anwenden **in der Austenanten Enternaler Kopie des** ausgewählten Bildes und das Anwenden von kreativen Effekten auf diese Kopie. So wenden Sie Kunsteffekte an:

- 1. Wählen Sie mit der Taste ▼ die Option Kunsteffekte anwenden **a**us, und drücken Sie dann die Taste  $\frac{\text{Mean}}{\text{OK}}$ .
- 2. Mit den Tasten ▲▼ können Sie eine Option auswählen und die Auswirkungen der Auswahl in einer Vorschau ansehen.
	- **Abbrechen** Kehrt zum Menü **Design-Galerie** zurück, ohne die Änderungen zu speichern.
	- **Posterisation** Sorgt für einen kontrastreichen Effekt unter Verwendung einer geringen Anzahl von Tonwerten.
	- **Sanftes Glühen** Sorgt für ein diffuses, helles romantisches Leuchten.
	- **Verschlanken** Komprimiert die Objekte in der Mitte eines Bildes für einen verschlankenden Effekt.
	- **Kaleidoskop** Spiegelt das Bild in vier Richtungen.
- 3. Drücken Sie die Taste  $\frac{M_{eniv}}{OK}$ , um den Kunsteffekt auszuwählen und das Untermenü **Kreativ** anzuzeigen.

Befolgen Sie die Anweisungen auf der Kamera, um den Effekt anzupassen.

4. Drücken Sie die Taste  $\frac{\text{Mean}}{\text{OK}}$ , um eine Kopie des Bildes mit dem angegebenen Kunsteffekt zu speichern und zum Menü **Design-Galerie** zurückzukehren. Drücken Sie die Taste  $\bigcirc$  / $\bigcirc$ , um den Vorgang ohne Speichern zu beenden und zum Untermenü **Kunsteffekte anwenden** zurückzukehren.

## **Ändern von Farben**

**Tipp** Kunsteffekte oder Farbänderungen müssen angewendet werden, bevor  $\sum_{n=1}^{\infty}$  Sie einen Rand erstellen.

<span id="page-26-0"></span>Die Option **Farbe ändern**  $\mathcal{D}$  ermöglicht das Zuweisen eines Farbschemas zum angezeigten Bild. So ändern Sie Farben:

- 1. Wählen Sie mit der Taste ▼ die Option **Farbe ändern**  $\mathbb{Q}$  aus, und drücken Sie dann die Taste **Menu**.
- 2. Mit den Tasten A V können Sie ein Farbschema auswählen und die Auswirkungen der Auswahl in einer Vorschau ansehen.
	- **Abbrechen** Kehrt zum Menü **Design-Gallerie** zurück, ohne die Änderungen zu speichern.
	- **Schwarzweiß** Wandelt Farbbilder in Schwarzweißbilder um.
	- **Sepia** Wandelt die Farben des Bildes in bräunliche Farbtöne um, um ein altmodisches Aussehen zu erzielen.
	- **S/W-Abstufungen** Weist der Schwarzweißversion eines Bildes Farbtöne zu.
- 3. Drücken Sie die Taste  $\frac{\text{Menu}}{\text{OK}}$ , um das Farbschema auszuwählen und das Untermenü **Kreativ** anzuzeigen.

Befolgen Sie die Anweisungen auf der Kamera, um die Farbe anzupassen.

4. Drücken Sie die Taste  $\frac{\text{Mean}}{\text{OK}}$ , um eine Kopie des Bildes mit dem angegebenen Farbschema zu speichern und zum Menü **Design-Galerie** zurückzukehren. Drücken Sie die Taste  $\Box / \Box$ , um den Vorgang ohne Speichern zu beenden und zum Untermenü **Farbe ändern** zurückzukehren.

## **Hinzufügen von Rändern**

 $\lambda$  Tipp Kunsteffekte oder Farbänderungen müssen angewendet werden, bevor  $\sum_{n=0}^{1}$  Sie einen Rand erstellen.

Mit der Option Ränder hinzufügen **M** können Sie dem aufgenommenen Bild einen oder mehrere vordefinierte Ränder hinzufügen. So fügen Sie einen Rand hinzu:

- 1. Wählen Sie mit der Taste ▼ die Option **Ränder hinzufügen** *a***us**, und drücken Sie dann die Taste  $\frac{\text{Mean}}{\text{OK}}$ .
- 2. Mit den Tasten ▲▼ können Sie einen Randtyp auswählen und die Auswirkungen der Auswahl in einer Vorschau ansehen.
	- **Abbrechen** Kehrt zum Menü **Design-Gallerie** zurück, ohne die Änderungen zu speichern.
	- **Weiche Kante** Wendet einen weichen, vignettierten Rand auf das Bild an.
	- **Eingelassener Rand** Das Bild ragt über den eingelassenen Rand hinaus.
	- **Oval** Fügt einen ovalen, matten Rand mit abgeschrägten Kanten hinzu.
	- **Kreis** Fügt einen kreisförmigen, matten Rand mit abgeschrägten Kanten hinzu.
	- **Rechteck** Fügt einen rechteckigen, matten Rand mit geraden Kanten hinzu.
	- **Abger. Rechteck** Verwendet ein Rechteck mit abgerundeten Ecken als matten Rand.
	- **Quadrat** Fügt einen quadratischen, matten Rand mit abgeschrägten Kanten hinzu.
- <span id="page-27-0"></span>3. Drücken Sie die Taste  $\frac{\text{Mean}}{\text{OK}}$ , um den Rand auszuwählen und das Untermenü **Kreativ** anzuzeigen.
	- Befolgen Sie die Anweisungen auf der Kamera, um den Rand anzupassen.
- 4. Drücken Sie die Taste  $\frac{M_{env}}{QK}$ , um eine Kopie des Bildes mit dem angegebenen Rand zu speichern und zum Menü **Design-Galerie** zurückzukehren. Drücken Sie die Taste  $\bigcirc$ / $\bigcirc$ , um den Vorgang ohne Speichern zu beenden und zum Untermenü **Ränder hinzufügen** zurückzukehren.

## **Aufnehmen von Audioclips**

Mit der Funktion **Audio aufnehmen** können Sie einen Audioclip aufnehmen und einem vorhandenen Bild zuordnen.

- 1. Wählen Sie die Option **Audio aufnehmen**  $\mathcal{Q}$  aus, um umgehend mit der Aufnahme zu beginnen.
- 2. Zum Beenden der Aufnahme und Zuordnen des Audioclips zum angezeigten Bild drücken Sie die Taste  $\frac{\text{Meav}}{\text{OK}}$ .
- 3. Zum Abspielen von mit Einzelbildern oder Videoclips verknüpften Audiodateien übertragen Sie die Bilder oder Videoclips mit der HP Photosmart-Software auf Ihren Computer, oder schließen Sie die Kamera über eine optionale HP Photosmart-Dockingstation an ein Fernsehgerät an.

Wenn dem derzeit angezeigten Bild bereits ein Audioclip zugeordnet ist, wird bei Auswahl von **Audio aufnehmen**  $\mathcal{Q}$  das Untermenü **Audio aufnehmen** angezeigt.

- **Aktuellen Clip behalten** Behält den aktuellen Audioclip bei und kehrt zum Menü **Design-Gallery** zurück.
- **Neuen Clip aufnehmen** Nimmt einen neuen Audioclip auf, der den vorherigen Audioclip überschreibt.
- **Clip löschen** Löscht den aktuellen Audioclip und kehrt zum Menü **Design-Gallery** zurück.

## <span id="page-28-0"></span>**5 Übertragen und Drucken von Bildern**

Sie können Bilder und Videoclips entweder mit der im Lieferumfang der Kamera enthaltenen HP Photosmart-Software oder ohne diese übertragen. Die HP Photosmart-Software beinhaltet jedoch verschiedene Funktionen zum Übertragen und Verwalten von Bildern und bietet Hilfe bei der Durchführung des Übertragungsvorgangs.

## **Übertragen von Bildern mit Hilfe der HP Photosmart-Software**

Wenn Sie die HP Photosmart-Software installiert haben (siehe "*[Installieren der](#page-8-0) Software*[" auf Seite 9](#page-8-0)), übertragen Sie Bilder und Videoclips wie im Folgenden beschrieben auf Ihren Computer.

**L · Tipp** Sie können diese Aufgabe auch mit Hilfe einer optionalen HP Photosmart-

D<sub>C</sub> Dockingstation ausführen (Informationen hierzu finden Sie im Benutzerhandbuch zur Dockingstation).

- 1. Wenn Sie Bilder zum Drucken oder Weitergeben ausgewählt haben (siehe "*[Verwenden von HP Photosmart Express](#page-31-0)*" auf Seite 32), stellen Sie sicher, dass der Computer an einen Drucker angeschlossen bzw. mit dem Internet verbunden ist.
- 2. Schließen Sie die Kamera über das im Lieferumfang der Kamera enthaltene USB-Kabel an den Computer an.
- 3. Schalten Sie die Kamera ein, und befolgen Sie zum Übertragen der Bilder die Anweisungen auf dem Computerbildschirm. Weitere Informationen finden Sie in der Hilfefunktion der HP Photosmart-Software.

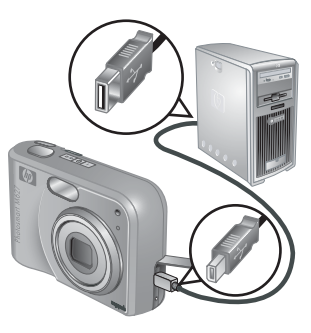

## **Übertragen von Bildern ohne die HP Photosmart-Software**

Wenn die HP Photosmart-Software nicht installiert ist, bestehen folgende Einschränkungen:

- Sie können die **Share-Funktionen** oder die Funktion **Abzüge online erwerben** im Menü **Photosmart Express** der Kamera nicht verwenden (siehe "*[Verwenden von](#page-31-0) [HP Photosmart Express](#page-31-0)*" auf Seite 32).
- Zum Drucken markierte Bilder werden nicht automatisch gedruckt, wenn die Kamera an den Computer angeschlossen wird.

<span id="page-29-0"></span>Sie können jedoch trotzdem wie folgt Bilder und Videoclips auf Ihren Computer übertragen:

- Durch direktes Anschließen der Kamera an den Computer (siehe "*Anschließen an den Computer*" auf Seite 30)
- Mit Hilfe eines Speicherkartenlesegeräts (siehe "*Verwenden eines Speicherkartenlesegeräts*" auf Seite 30)

#### **Anschließen an den Computer**

- 1. Schalten Sie die Kamera aus, schließen Sie diese über das im Lieferumfang enthaltene USB-Kabel an den Computer an, und schalten Sie die Kamera dann wieder ein.
	- Auf Windows-Computern wird die Kamera im Explorer als Gerät angezeigt, wodurch Sie Bilder von der Kamera auf den Computer kopieren können.
	- Auf Macintosh-Computern wird entweder Image Capture oder iPhoto automatisch gestartet, so dass Sie Bilder auf Ihren Computer übertragen können.
- 2. Wenn die Übertragung der Bilder abgeschlossen ist, trennen Sie die Verbindung zwischen Kamera und Computer. Wenn auf Ihrem Computer Windows 2000 oder XP ausgeführt wird und die Warnung **Unzulässiges Entfernen** angezeigt wird, ignorieren Sie diese Warnung.

Sollten Probleme auftreten, legen Sie die **USB-Konfiguration** der Kamera auf **Laufwerk** fest (siehe **USB-Konfiguration** unter "*[Verwenden des Menüs "Einrichten"](#page-34-0)*" [auf Seite 35](#page-34-0)), und schließen Sie die Kamera wieder an den Computer an.

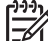

**Hinweis** Wenn auf Ihrem Macintosh-Computer weder Image Capture noch iPhoto automatisch gestartet wird und die Kamera als **Laufwerk** festgelegt ist, suchen Sie auf dem Schreibtisch nach einem Laufwerksymbol mit dem Namen **HP\_M627**, und kopieren Sie die Bilder manuell. Weitere Informationen zum Kopieren von Dateien finden Sie in der Mac-Hilfe.

#### **Verwenden eines Speicherkartenlesegeräts**

Sie können die optionale Speicherkarte Ihrer Kamera in ein (separat erworbenes) Speicherkartenlesegerät einsetzen. Einige Computer und HP Photosmart-Drucker verfügen über einen integrierten Speicherkartensteckplatz, der als Speicherkartenlesegerät fungiert.

#### **Windows-Computer:**

- 1. Setzen Sie die Speicherkarte Ihrer Kamera in das Speicherkartenlesegerät ein (oder in den Speicherkartensteckplatz an Ihrem Computer).
- 2. Klicken Sie auf dem Desktop mit der rechten Maustaste auf **Arbeitsplatz**, und klicken Sie dann auf **Durchsuchen**.
- 3. Erweitern Sie den Ordner für den Wechseldatenträger, erweitern Sie den Ordner **DCIM**, und klicken Sie dann auf den Ordner für Ihre Kamera.
- 4. Wählen Sie alle Bilder aus, und kopieren Sie sie in einen Ordner auf Ihrem Computer.
- 5. Nachdem Sie überprüft haben, ob die Bilder erfolgreich übertragen wurden, setzen Sie die Speicherkarte wieder in Ihre Kamera ein.

#### <span id="page-30-0"></span>**Macintosh-Computer:**

- 1. Setzen Sie die Speicherkarte Ihrer Kamera in das Speicherkartenlesegerät ein (oder in den Speicherkartensteckplatz an Ihrem Computer).
- 2. Die HP Photosmart-Software, Image Capture oder iPhoto wird automatisch gestartet, und begleitet Sie durch den Übertragungsvorgang.

Wenn keine Anwendung automatisch gestartet wird oder wenn Sie die Bilder manuell kopieren möchten, suchen Sie auf dem Schreibtisch nach dem Laufwerksymbol für die Speicherkarte, und kopieren Sie die Bilder dann auf Ihre lokale Festplatte. Weitere Informationen zum Kopieren von Dateien finden Sie in der Mac Hilfe.

## **Drucken von Bildern über die Kamera**

Sie können die Kamera zum Drucken von Einzelbildern an einen beliebigen PictBridge-kompatiblen Drucker anschließen.

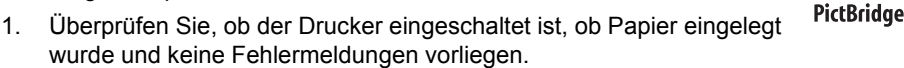

- 2. Stellen Sie sicher, dass die **USB-Konfiguration** der Kamera auf **Digitalkamera** festgelegt ist (siehe USB-Konfiguration unter "[Verwenden des Menüs](#page-34-0) *"Einrichten"*[" auf Seite 35\)](#page-34-0).
- 3. Schließen Sie die Kamera über das im Lieferumfang der Kamera enthaltene USB-Kabel an den Drucker an, und schalten Sie die Kamera ein.
- 4. Wenn die Kamera mit dem Drucker verbunden ist, erscheint auf der Bildanzeige der Kamera das Menü **Druckeinrichtung**. Zum Ändern der Einstellungen wählen Sie mit den Tasten ▲▼ an der Kamera eine Menüoption aus. Ändern Sie die Einstellung dann mit den Tasten () an der Kamera.

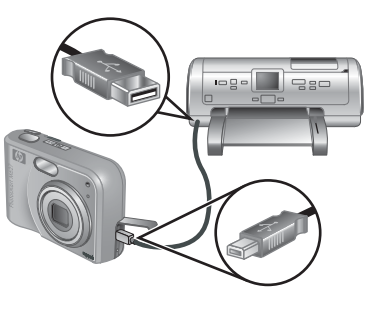

- 5. Drücken Sie die Taste  $\frac{M_{env}}{OK}$ , um den Druckvorgang zu starten.
	- **Hinweis** Wenn Sie die Kamera an einen nicht von HP hergestellten Drucker anschließen und beim Drucken Probleme auftreten, wenden Sie sich an den Hersteller des Druckers. HP bietet keinen Kundendienst für Drucker an, die nicht von HP hergestellt wurden.

## <span id="page-31-0"></span>**6 Verwenden von HP Photosmart Express**

Mit **HP Photosmart Express** können Sie Bilder als **Favoriten** kennzeichnen (siehe "*[Kennzeichnen von Bildern als Favoriten](#page-32-0)*" auf Seite 33), in der Kamera Einzelbilder auswählen, die automatisch gedruckt werden sollen (siehe "*[Auswählen von Bildern zum](#page-33-0) Drucken*[" auf Seite 34](#page-33-0)), oder Abzüge online bestellen (siehe "*[Bestellen von Abzügen](#page-33-0) im Internet*[" auf Seite 34](#page-33-0)). Sie können das Menü **Photosmart Express** so anpassen, dass von Ihnen angegebene E-Mail-Adressen, Gruppenverteilerlisten, Online-Fotoalben oder andere Online-Dienste eingeschlossen werden. So passen Sie das Menü **Photosmart Express** an:

- 1. Richten Sie die benutzerdefinierten Ziele auf Ihrer Kamera ein (siehe "*[Einrichten](#page-32-0) [von Online-Zielen in der Kamera](#page-32-0)*" auf Seite 33).
- 2. Wählen Sie die Bilder aus, die an Online-Ziele gesendet werden sollen (siehe "*[Senden von Bildern an Online-Ziele](#page-32-0)*" auf Seite 33).

Die HP Photosmart-Software (entweder HP Photosmart Premier (Windows) oder HP Photosmart Mac (Macintosh)) muss auf Ihrem Computer installiert sein, damit Sie bestimmte Funktionen im Menü **Photosmart Express** verwenden können. Informationen zu dieser Software finden Sie unter "*[Info zur HP Photosmart-Software](#page-9-0)*" [auf Seite 10](#page-9-0).

**Hinweis** Die verfügbaren Online-Dienste variieren je nach Land und Region. Besuchen Sie die Website [www.hp.com/go/sharing.](http://www.hp.com/go/sharing)

## **Verwenden des Menüs "Photosmart Express"**

Um das Menü Photosmart Express anzuzeigen, drücken Sie die Taste **.** Markieren Sie zum Auswählen einer Menüoption die Menüoption mit den Tasten  $\blacktriangle\blacktriangledown$ , und drücken Sie dann die Taste  $\frac{\text{Mean}}{\text{OK}}$ .

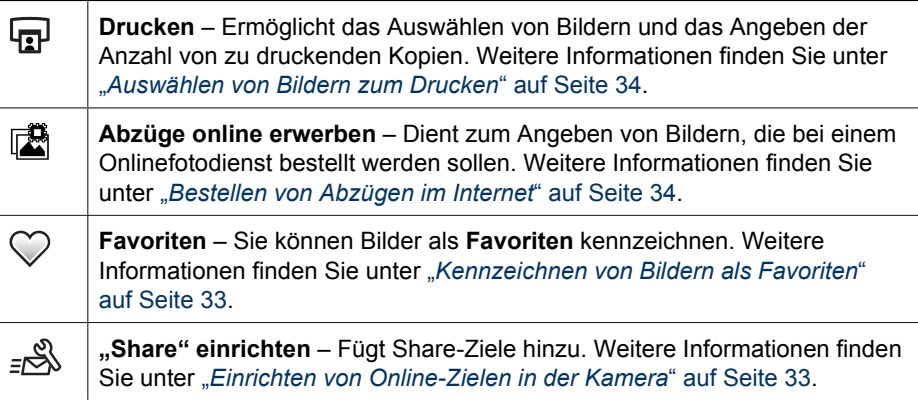

## <span id="page-32-0"></span>**Einrichten von Online-Zielen in der Kamera**

Sie können im Menü **Photosmart Express** bis zu 34 Ziele Ihrer Wahl angeben (z.B. einzelne E-Mail-Adressen oder Gruppenverteilerlisten).

- 1. Stellen Sie sicher, dass Ihr Computer mit dem Internet verbunden ist.
- 2. Schalten Sie die Kamera ein, und drücken Sie dann die Taste ...
- 3. Markieren Sie die Option "Share" einrichten<sub>z</sub>&, und drücken Sie dann die Taste  $\frac{\text{Menu}}{\text{OK}}$ . Schließen Sie die Kamera über das im Lieferumfang der Kamera enthaltene USB-Kabel an den Computer an. Befolgen Sie die Anweisungen im Dialogfeld **Share**, um die Ziele in Ihrer Kamera einzurichten.
- 4. Trennen Sie die Verbindung zwischen Kamera und Computer, und drücken Sie dann die Taste (29. um zu überprüfen, ob die neuen Ziele in der Kamera gespeichert wurden.

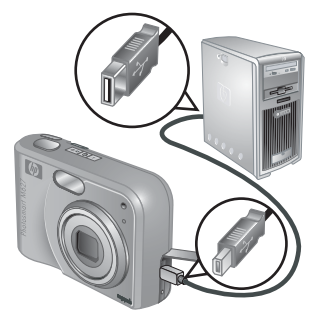

## **Senden von Bildern an Online-Ziele**

- 1. Schalten Sie die Kamera ein, und drücken Sie dann die Taste ...
- 2. Markieren Sie mit den Tasten  $\blacktriangle\blacktriangledown$  das erste Ziel.
- 3. Wählen Sie mit den Tasten (I) ein Einzelbild zum Senden aus, und drücken Sie dann die Taste  $\frac{\text{Mean}}{\text{OK}}$ . um die Auswahl zu bestätigen. Im Menü **Photosmart Express** wird über dem Ziel ein  $\sqrt{\ }$  angezeigt. Zum Aufheben der Auswahl für ein Ziel drücken Sie erneut die Taste  $\frac{\text{Menu}}{\text{OK}}$ .

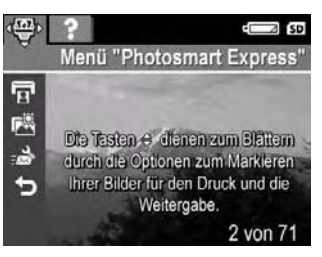

- 4. Markieren Sie das nächste Ziel mit den Tasten  $\blacktriangleright$  und drücken Sie dann die Taste  $\frac{\text{Mean}}{\text{OK}}$ .
	- Wiederholen Sie Schritt 3, um weitere Bilder zum Senden auszuwählen.
- 5. Zum Beenden des Menüs **Photosmart Express** drücken Sie die Taste .
- 6. Um die Bilder an die ausgewählten Ziele senden zu können, muss der Computer mit dem Internet verbunden sein. Schließen Sie die Kamera an den Computer an, und schalten Sie die Kamera ein.

## **Kennzeichnen von Bildern als Favoriten**

Wenn Sie ein Bild als **Favorit** kennzeichnen, können Sie zu druckende Bilder schnell und einfach in als **Favoriten** gekennzeichneten Gruppen auswählen.

- 1. Im Modus **Wiedergabe** können Sie mit den Tasten die Bilder anzeigen, die Sie als **Favoriten** kennzeichnen möchten. Drücken Sie dann die Taste .
- 2. Markieren Sie mit den Tasten  $\blacktriangle$  das Symbol  $\heartsuit$ , und drücken Sie dann die Taste . Im Menü **Photosmart Express** wird über dem Menüelement **Favoriten** ein angezeigt. Um die Kennzeichnung eines Bildes als **Favorit** aufzuheben, drücken Sie erneut die Taste  $\frac{\text{Mean}}{\text{OK}}$ .
- 3. Zeigen Sie mit den Tasten (I) jedes weitere Bild an, das Sie als Favorit kennzeichnen möchten. Wiederholen Sie dann Schritt 2.
- 4. Zum Beenden des Menüs **Photosmart Express** drücken Sie die Taste .

## <span id="page-33-0"></span>**Auswählen von Bildern zum Drucken**

- 1. Schalten Sie die Kamera ein, und drücken Sie dann die Taste ...
- 2. Markieren Sie mit den Taste **AV** die Option **Drucken <b>a**.<br>3. Zeigen Sie mit den Tasten (i) ein Bild an, das Sie
- Zeigen Sie mit den Tasten (I) ein Bild an, das Sie zum Drucken markieren möchten, und drücken Sie dann die Taste , um das Untermenü **Drucken** anzuzeigen.
- 4. Geben Sie mit den Tasten  $\blacktriangle\blacktriangledown$  die Anzahl der zu druckenden Kopien an (bis zu 99), und drücken Sie dann die Taste **Menu**. Zum Aufheben der Auswahl für das **Drucken** wählen Sie erneut die Option **Drucken** aus, legen Sie die Anzahl der Kopien auf 0 fest, und drücken Sie dann die Taste **Menu**.

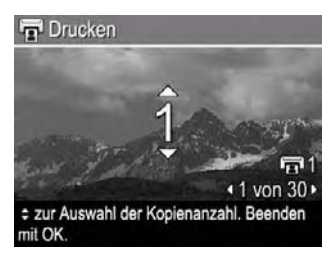

- 5. Wenn Sie weitere Bilder zum Drucken markieren möchten, zeigen Sie das entsprechende Bild mit den Tasten ( $\blacklozenge$  an, drücken Sie die Taste  $\frac{\text{Menu}}{\text{OK}}$ , und wiederholen Sie Schritt 4.
- 6. Zum Beenden des Menüs **Photosmart Express** drücken Sie die Taste .
- 7. Schließen Sie die Kamera über das im Lieferumfang der Kamera enthaltene USB-Kabel an einen PictBridge-zertifizierten Drucker an. Die von Ihnen ausgewählten Bilder werden automatisch gedruckt.

## **Bestellen von Abzügen im Internet**

Sie können Bilder auswählen, von denen Sie Abzüge haben möchten, und diese online bestellen.

- 1. Schalten Sie die Kamera ein, und drücken Sie dann die Taste ...
- 2. Markieren Sie mit den Tasten die Option **Abzüge online erwerben** .
- 3. Zeigen Sie mit den Tasten (I) jedes Bild an, von dem Sie eine Abzug bestellen möchten, und drücken Sie dann die Taste . Im Menü **Photosmart Express** wird über **Abzüge online erwerben** ein angezeigt. Zum Aufheben der Auswahl für ein Bild drücken Sie erneut die Taste  $\frac{\text{Mean}}{\text{OK}}$ .
- 4. Um Abzüge der ausgewählten Bilder zu bestellen, muss der Computer mit dem Internet verbunden sein. Schließen Sie die Kamera an den Computer an, und schalten Sie die Kamera ein. Befolgen Sie die Anweisungen auf dem Bildschirm zur Bestellung von Abzügen.

## <span id="page-34-0"></span>**7 Verwenden des Menüs "Einrichten"**

Über das Menü **Einrichten** können Sie Einstellungen für das Kameraverhalten vornehmen.

- 1. Drücken Sie in der **Vorschau** oder der Wiedergabe die Taste **Kenu**, und markieren Sie mit den Tasten  $\blacklozenge$  das Symbol  $\mathcal{R}$ .
- 2. Markieren Sie mit den Tasten  $\blacktriangle\blacktriangledown$  eine Menüoption, und drücken Sie dann die Taste **Menu**, um das Untermenü der Menüoption anzuzeigen.
- 3. Markieren Sie mit den Tasten  $\blacktriangle\blacktriangledown$  eine Einstellung, und drücken Sie dann die Taste  $\frac{\text{Mean}}{\text{OK}}$ .
- 4. Zum Beenden des Menüs **Einrichten** drücken Sie die Taste **O**/D.

Die Einstellungen bleiben erhalten, bis Sie diese ändern.

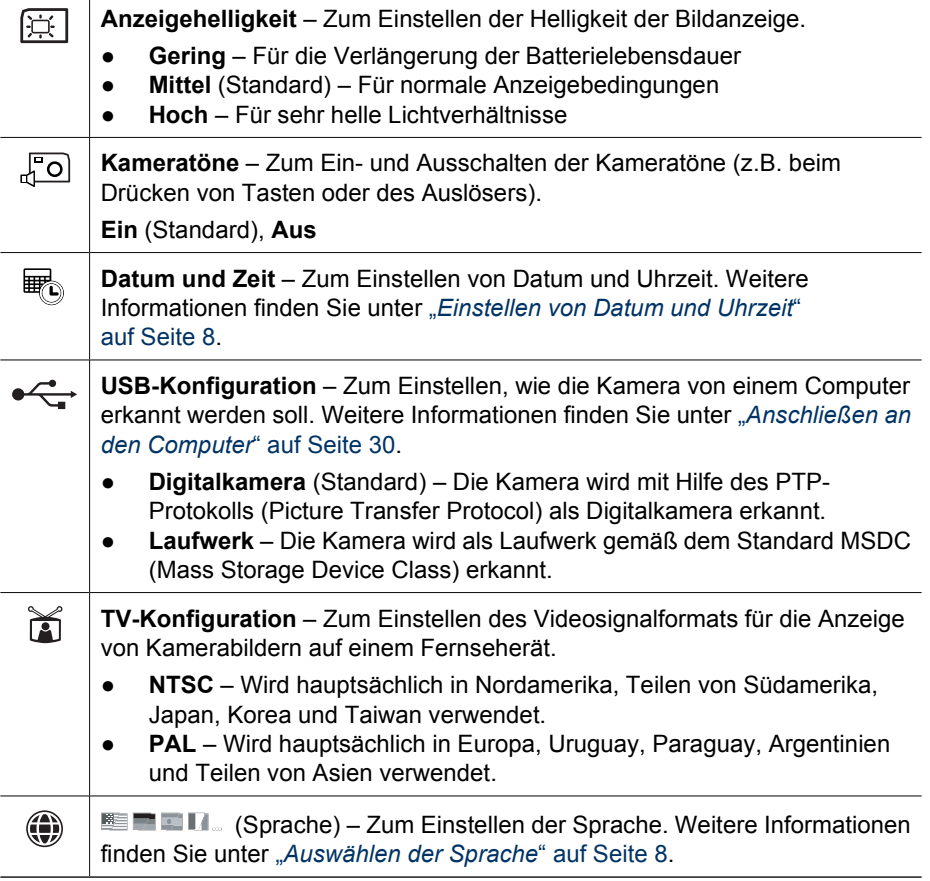

# <span id="page-35-0"></span>**8 Fehlerbehebung**

In diesem Abschnitt finden Sie Informationen zu folgenden Themen:

- Zurücksetzen der Kamera (siehe "Zurücksetzen der Kamera" auf Seite 36)
- Mögliche Probleme und Lösungen (siehe "*Probleme und Lösungen*" auf Seite 36)

## **Zurücksetzen der Kamera**

Wenn Ihre Kamera nicht auf Tastendruck reagiert, setzen Sie die Kamera zurück.

- 1. Schalten Sie die Kamera aus.
- 2. Entfernen Sie die Speicherkarte und die Batterien, und unterbrechen Sie die Netzstromzufuhr mindestens 5 Sekunden lang.
- 3. Setzen Sie die Batterien wieder ein, und schließen Sie die Klappe des Batterie-/ Speicherkartenfachs.
- 4. Nachdem Sie sichergestellt haben, dass die Kamera ohne optionale Speicherkarte funktioniert, setzen Sie die Speicherkarte wieder ein (wenn Sie zuvor eine solche verwendet haben).

Beim Zurücksetzen der Kamera bleiben alle im Speicher abgelegten Bilder oder Videoclips erhalten.

## **Probleme und Lösungen**

Die folgenden Informationen helfen Ihnen dabei, Lösungen für allgemeine Probleme zu finden, die beim Bedienen der Kamera auftreten können.

#### **Die Kamera lässt sich nicht einschalten.**

- Legen Sie neue oder wiederaufgeladene Batterien ein, und stellen Sie sicher, dass die Batterien ordnungsgemäß eingesetzt wurden (siehe "[Einsetzen der Batterien](#page-6-0)" [auf Seite 7](#page-6-0)). Wenn Sie wiederaufladbare Batterien verwenden, stellen Sie sicher, dass es sich um wiederaufladbare Nickel-Metall-Hybrid-Batterien (NiMH) handelt.
- Stellen Sie sicher, dass das optionale HP Netzteil an die Kamera angeschlossen (direkt oder über eine optionale Dockingstation) und in eine Steckdose eingesteckt ist.
- Setzen Sie die Kamera zurück (siehe "Zurücksetzen der Kamera" auf Seite 36).
- Stellen Sie sicher, dass Sie eine geeignete Speicherkarte verwenden (siehe "Speicher[" auf Seite 48](#page-47-0)). Wenn es sich um eine kompatible Karte handelt, entfernen Sie die Speicherkarte, und schalten Sie die Kamera ein. Wenn Sie die Kamera einschalten können, formatieren Sie die Speicherkarte (siehe "*[Einsetzen](#page-8-0) [und Formatieren einer optionalen Speicherkarte](#page-8-0)*" auf Seite 9). Wenn Sie die Kamera nicht einschalten können, formatieren Sie die Speicherkarte mit Hilfe eines Speicherkartenlesegeräts, oder ersetzen Sie die Speicherkarte.

#### **Die NiMH-Batterien müssen häufig aufgeladen werden.**

- Weitere Informationen finden Sie unter "[Verlängern der Batterielebensdauer](#page-42-0)" [auf Seite 43](#page-42-0).
- Neue Batterien oder über einenen längeren Zeitraum nicht aufgeladene Batterien müssen aufgeladen werden, um ihre volle Leistungsfähigkeit zu erreichen.
- Wenn Sie die Batterien zwei Monate oder länger nicht verwendet haben, müssen Sie sie aufladen.

#### **Die NiMH-Batterien lassen sich nicht aufladen.**

- Versuchen Sie, die Batterien aufzuladen, wenn Sie diese eine Zeit lang verwendet haben.
- Wenn die Batterien im mit Ihrer Kamera gelieferten Ladegerät oder im zusätzlichen Batteriefach einer optionalen HP Photosmart-Dockingstation nicht aufgeladen werden können, ersetzen Sie die Batterien.
- Verwenden Sie nur von HP zugelassene optionale Netzteile.

#### **Die Kamera lässt sich nicht einschalten, wenn Sie an das Stromnetz angeschlossen und die Stromzufuhr anschließend unterbrochen und wiederhergestellt wird.**

- Setzen Sie die Batterien in die Kamera ein.
- Möglicherweise funktioniert das optionale HP Netzteil nicht richtig. Schließen Sie ein anderes kompatibles HP Netzteil an.
- Schließen Sie das optionale HP Netzteil an eine andere Steckdose an.
- Setzen Sie die Kamera zurück (siehe "*[Zurücksetzen der Kamera](#page-35-0)*" auf Seite 36).

#### **Es dauert sehr lange, bis sich die Kamera einschaltet.**

Die Einschaltzeit der Kamera wird durch eine große Anzahl an Dateien auf einer optionalen Speicherkarte (mehr als 300) verlängert. Übertragen Sie gespeicherte Dateien auf Ihren Computer, und formatieren Sie die Speicherkarte.

#### **Die Kamera reagiert nicht auf Tastendruck.**

- Schalten Sie die Kamera ein.
- Die meisten Kameratasten sind deaktiviert, wenn die Kamera (direkt oder über eine optionale Dockingstation) an den Computer angeschlossen ist.
- Ersetzen Sie die Batterien, oder laden Sie sie auf.
- Setzen Sie die Kamera zurück (siehe "[Zurücksetzen der Kamera](#page-35-0)" auf Seite 36).
- Möglicherweise ist die Speicherkarte fehlerhaft. Entfernen Sie die Speicherkarte, und testen Sie die Kamera. Wenn die Kamera funktioniert, ersetzen Sie die Speicherkarte.
- Formatieren Sie den internen Speicher und/oder die Speicherkarte (siehe "*[Einsetzen und Formatieren einer optionalen Speicherkarte](#page-8-0)*" auf Seite 9).

#### **Die Kamera macht keine Aufnahme, wenn der Auslöser gedrückt wird.**

- Drücken Sie die Taste **Auslöser** ganz herunter.
- Möglicherweise ist der interne Speicher oder die Speicherkarte voll. Übertragen Sie die Bilder von der Kamera auf den Computer, und formatieren Sie anschließend den internen Speicher oder die Speicherkarte (siehe "*[Einsetzen und Formatieren einer](#page-8-0) [optionalen Speicherkarte](#page-8-0)*" auf Seite 9). Sie können auch eine neue Speicherkarte verwenden.
- Möglicherweise ist der Verarbeitungsprozess in der Kamera noch nicht abgeschlossen. Warten Sie einige Augenblicke, bis die Kamera das letzte Bild verarbeitet hat, bevor Sie eine weitere Aufnahme machen.

#### **Die Bildanzeige funktioniert nicht.**

- Im Energiesparmodus ist die Bildanzeige ausgeschaltet. Drücken Sie eine beliebige Taste, um die Kamera wieder zu aktivieren.
- Ersetzen Sie die Batterien, oder laden Sie sie auf. Wenn die Bildanzeige nicht eingeschaltet werden kann, entfernen Sie die Batterien, und schließen Sie die Kamera (direkt oder über eine optionale Dockingstation) an das Stromnetz an. Wenn die Bildanzeige weiterhin nicht funktioniert, setzen Sie die Kamera zurück (siehe "*[Zurücksetzen der Kamera](#page-35-0)*" auf Seite 36).

#### **Das Bild ist unscharf.**

- Verwenden Sie die Fokussperre (siehe "[Verwenden der Fokussperre](#page-13-0)" [auf Seite 14](#page-13-0)).
- Verwenden Sie ein Stativ, um die Kamera zu stabilisieren, oder verbessern Sie die Lichtverhältnisse.
- Stellen Sie den Blitz auf **Autom. Blitz** <sup>A</sup><sup>4</sup> oder auf **Blitz ein**  $\frac{1}{4}$  ein, und legen Sie als Aufnahmemodus die Option **Action**  $\frac{2}{3}$  fest.

#### **Das Bild ist zu hell.**

- Schalten Sie den Blitz aus (siehe "*[Einstellen des Blitzes](#page-16-0)*" auf Seite 17).
- Entfernen Sie sich ein wenig vom Motiv, und verwenden Sie den Zoom.
- Passen Sie die **Belichtungskompensation** an (siehe **Belichtungskompensation** unter "[Verwenden des Menüs "Aufnahme"](#page-19-0)" [auf Seite 20](#page-19-0)).

#### **Das Bild ist zu dunkel.**

- Warten Sie auf besser Lichtverhältnisse, verwenden Sie den Blitz (siehe "*[Einstellen](#page-16-0) des Blitzes*[" auf Seite 17](#page-16-0)), oder fügen Sie indirekte Beleuchtung hinzu.
- Passen Sie die **Belichtungskompensation** an (siehe **Belichtungskompensation** unter "[Verwenden des Menüs "Aufnahme"](#page-19-0)" [auf Seite 20](#page-19-0)).
- Wenn sich das Motiv, das Sie aufnehmen möchten, außerhalb des Blitzbereichs befindet (siehe **Entfernungsbereich des Blitzes** unter "[Spezifikationen](#page-46-0)" [auf Seite 47](#page-46-0)), schalten Sie den Blitz aus. Da die Belichtungszeit länger ist, verwenden Sie ein Stativ, oder halten Sie die Kamera still.

#### **Das Bild ist körnig.**

- Verwenden Sie eine geringere **ISO-Empfindlichkeit** (siehe **ISO-Empfindlichkeit** unter "*[Verwenden des Menüs "Aufnahme"](#page-19-0)*" auf Seite 20).
- Fügen Sie indirekte Beleuchtung hinzu, verwenden Sie den Blitz (siehe "*[Einstellen](#page-16-0) des Blitzes*[" auf Seite 17](#page-16-0)), oder warten Sie auf bessere Lichtverhältnisse.
- Möglicherweise haben Sie das Motiv mit der digitalen Zoomfunktion zu stark vergrößert (siehe "*[Digitale Zoomfunktion](#page-15-0)*" auf Seite 16).
- Dieser Effekt verringert sich mit sinkender Betriebstemperatur der Kamera. Bewahren Sie die Kamera nicht an zu warmen Orten auf, um eine optimale Bildqualität zu erzielen.

#### **Es fehlen Bilder in der Kamera.**

Entfernen Sie die Speicherkarte, und überprüfen Sie, ob die Bilder im internen Speicher abgelegt wurden.

#### **Die Betriebskontrollleuchte leuchtet, aber die Bildanzeige ist ausgeschaltet, oder die Kamera scheint zu hängen und kann nicht betrieben werden.**

- Drücken Sie die Taste **Vorschau/Wiedergabe <b>D** / **D**, um die Bildanzeige wieder einzuschalten.
- Setzen Sie die Kamera zurück (siehe "[Zurücksetzen der Kamera](#page-35-0)" auf Seite 36).

#### **Die Kamera reagiert beim Anzeigen von Bildern sehr langsam.**

Informationen zu Speicherkarten finden Sie unter "Speicher[" auf Seite 48](#page-47-0) und "*[Speicherkapazität](#page-47-0)*" auf Seite 48.

#### **Die Videoaufnahme wird plötzlich beendet. Die Videoaufnahme wird erfolgreich gespeichert, ist jedoch kürzer als erwartet.**

Ersetzen Sie die Speicherkarte durch eine schnellere Karte. Verwenden Sie Karten mit der Bezeichnung "High Performance", "Pro", "Ultra" oder "High Speed".

#### **Die Videoaufnahme wird plötzlich beendet, und der Videoclip kann nicht wiedergegeben werden.**

Formatieren Sie die Speicherkarte neu (siehe "[Einsetzen und Formatieren einer](#page-8-0) *[optionalen Speicherkarte](#page-8-0)*" auf Seite 9).

#### **Die Kamera wird warm (oder sogar heiß).**

Dabei handelt es sich um einen normalen Vorgang. Wenn Ihnen dennoch etwas ungewöhnlich vorkommt, schalten Sie die Kamera aus, unterbrechen Sie die Stromzufuhr (falls angeschlossen), und lassen Sie sie abkühlen. Überprüfen Sie anschließend die Kamera und die Batterien auf mögliche Beschädigungen.

Schalten Sie die Kamera bei Nichtgebrauch aus, um eine optimale Bildqualität zu erzielen. Bewahren Sie die Kamera immer an einem kühlen Ort auf.

#### **Die Kamera blockiert, wenn Sie an den Computer angeschlossen wird.**

- Stellen Sie sicher, dass das USB-Kabel ordnungsgemäß mit der Kamera und dem Computer verbunden ist.
- Schließen Sie das USB-Kabel an einen anderen USB-Anschluss am Computer an.
- Schalten Sie die Kamera aus und wieder ein. Wenn das Problem dadurch nicht behoben werden kann, setzen Sie die Kamera zurück (siehe "*[Zurücksetzen der](#page-35-0) Kamera*[" auf Seite 36](#page-35-0)).
- Wenn das Problem weiterhin auftritt, wenden Sie sich an den HP Kundendienst (siehe "*[Produkt-Support](#page-40-0)*" auf Seite 41).

#### **Die Bilder können nicht von der Kamera auf den Computer übertragen werden.**

- **•** Installieren Sie die HP Photosmart Software (siehe "[Installieren der Software](#page-8-0)" [auf Seite 9\)](#page-8-0), oder lesen Sie unter "*[Übertragen von Bildern ohne die HP Photosmart-](#page-28-0)Software*[" auf Seite 29](#page-28-0) nach.
- Legen Sie die Kamera als **Laufwerk** fest (siehe "*[Anschließen an den Computer](#page-29-0)*" [auf Seite 30](#page-29-0)).

#### **Beim Übertragen von Bildern auf den Computer wird eine Fehlermeldung angezeigt.**

Möglicherweise ist ein Stromstoß oder eine elektrostatische Entladung verantwortlich. Schließen Sie die HP Photosmart-Übertragungssoftware, nehmen Sie die Kamera aus der optionalen Dockingstation, oder entfernen Sie das USB-Kabel von der Kamera, und setzen Sie die Kamera zurück (siehe "*[Zurücksetzen der Kamera](#page-35-0)*" auf Seite 36). Übertragen Sie die Bilder erneut auf den Computer (siehe "*[Übertragen von Bildern mit](#page-28-0) [Hilfe der HP Photosmart-Software](#page-28-0)*" auf Seite 29).

#### **Beim Installieren oder Verwenden der HP Photosmart Software ist ein Problem aufgetreten.**

- Stellen Sie sicher, dass Ihr Computer die Mindestsystemvoraussetzungen erfüllt (siehe "*[Info zur HP Photosmart-Software](#page-9-0)*" auf Seite 10).
- Weitere Informationen hierzu finden Sie auf der Website der HP Kundenunterstützung unter: [www.hp.com/support](http://www.hp.com/support).

#### **Wie erhalte ich professionelle Qualitätsabzüge, wenn ich keinen Fotodrucker besitze?**

Verwenden Sie die Funktion **Abzüge online erwerben** im Menü **Photosmart Express** (siehe "*[Bestellen von Abzügen im Internet](#page-33-0)"* auf Seite 34).

# <span id="page-40-0"></span>**9 Produkt-Support**

In diesem Abschnitt erhalten Sie Support-Informationen zu Ihrer Digitalkamera einschließlich Verknüpfungen zu nützlichen Websites und eine Übersicht über den HP Support.

## **Nützliche Websites**

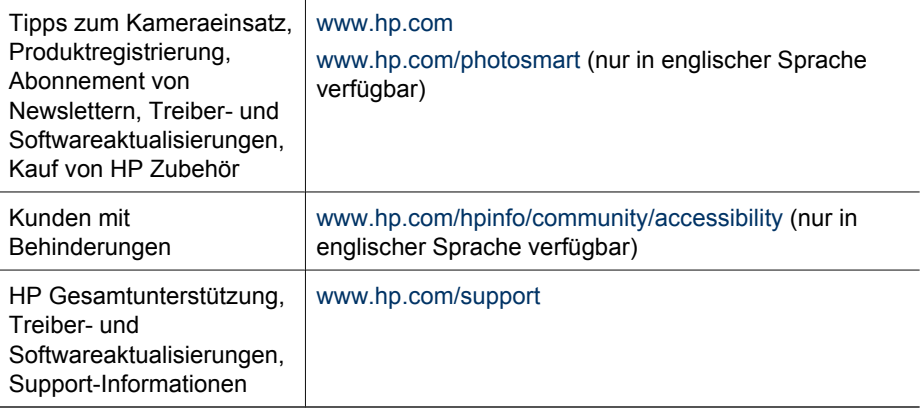

## **Unterstützung**

Damit Sie Ihr HP Gerät optimal nutzen können, stehen Ihnen die folgenden Angebote des HP Supports zur Verfügung:

- 1. Lesen Sie die Produktdokumentation.
	- Lesen Sie den Abschnitt "*[Fehlerbehebung](#page-35-0)*" auf Seite 36 in diesem Dokument.
	- Lesen Sie die Onlinehilfe der Software.
	- Konsultieren Sie auch die Hilfebildschirme der Kamera.
- 2. Besuchen Sie die Website der HP Kundenunterstützung unter [www.hp.com/support](http://www.hp.com/support), oder wenden Sie sich an den Händler, bei dem Sie die Kamera erworben haben. Die Website der HP Kundenunterstützung steht allen HP Kunden zur Verfügung. Auf der Website der HP Kundenunterstützung haben Sie den schnellsten Zugriff auf die aktuellen Produktinformationen und professionelle Unterstützung. Dazu gehören:
	- Schneller Zugang zu qualifizierten Online-Support-Spezialisten per E-Mail
	- Software- und Treiberaktualisierungen für die Kamera
	- Wertvolle Produkt- und Fehlerbehebungsinformationen bei technischen Problemen
	- Proaktive Produktaktualisierungen, Support-Mitteilungen und HP Newsletter (verfügbar nach Registrierung des Produkts)
- 3. HP Telefon-Support. Die Support-Optionen und -gebühren unterscheiden sich je nach Produkt, Land/Region und Sprache. Eine Übersicht der Support-Bedingungen und Telefonnummern finden Sie unter [www.hp.com/support](http://www.hp.com/support).
- 4. Nach Ablauf der Gewährleistungsfrist. Nach Ablauf der beschränkten Gewährleistung erhalten Sie Online-Hilfe unter [www.hp.com/support](http://www.hp.com/support).
- 5. Erweiterung der Gewährleistung. Wenn Sie die Gewährleistung für Ihre Kamera erweitern möchten, wenden Sie sich an den Händler, bei dem Sie die Kamera erworben haben, oder nutzen Sie die HP Care Pack-Dienstleistungsangebote unter [www.hp.com/support.](http://www.hp.com/support)
- 6. Wenn Sie bereits eine HP Care Pack-Dienstleistung erworben haben, lesen Sie die Support-Bedingungen im zugehörigen Vertrag.

# <span id="page-42-0"></span>**A Umgang mit Batterien**

Für die Kamera werden zwei Mignonbatterien verwendet, entweder Alkali-Batterien, Foto-Lithium-Batterien oder wiederaufladbare Nickel-Metallhydrid-Batterien (NiMH). Alkali-Batterien haben eine wesentlich kürzere Lebensdauer als Foto-Lithium- oder NiMH-Batterien.

### **Wichtige Hinweise zu Batterien**

- Laden Sie NiMH-Batterien vor dem ersten Einsatz über Nacht vollständig auf.
- Wenn Sie die NiMH-Batterien die ersten Male aufladen, kann möglicherweise nicht die erwartete Anzahl von Bildern pro Batterieladung aufgenommen werden. Die Leistung der Batterien verbessert sich, wenn diese vier oder fünf Mal aufgeladen und wieder entladen wurden. Während dieses Zeitraums kann die Kamera normal verwendet werden, um die Batterien zu entladen.
- Setzen Sie die Batterien stets richtig in die Kamera ein (siehe "[Einsetzen der Batterien](#page-6-0)" [auf Seite 7](#page-6-0)). Wenn die Batterien nicht richtig eingesetzt sind, kann die Klappe des Fachs möglicherweise gechlossen werden, aber die Kamera funktioniert nicht.
- Wenn Sie beabsichtigen, die Kamera länger als zwei Monate nicht zu verwenden, nehmen Sie die Batterien heraus, sofern Sie nicht wiederaufladbare Batterien verwenden und die Kamera an eine optionale Dockingstation oder ein HP Netzteil angeschlossen ist.
- Die Leistung aller Batterien sinkt mit fallender Temperatur. Zur Verbesserung der Batterieleistung bewahren Sie die Kamera oder die Batterien in kalter Umgebung in einer warmen Innentasche auf.

### **Verlängern der Batterielebensdauer**

Zur Verlängerung der Batterielebensdauer wird die Bildanzeige bei Inaktivität nach einigen Minuten ausgeschaltet. Wenn Sie eine beliebige Taste drücken, wird die Kamera wieder aktiviert. Nach einer Inaktivität von mehr als 5 Minuten wird die Kamera ausgeschaltet.

So verlängern Sie die Batterielebensdauer noch weiter:

- Stellen Sie die **Anzeigehelligkeit** auf **Gering** ein (siehe **Anzeigehelligkeit** unter "*[Verwenden](#page-34-0) [des Menüs "Einrichten"](#page-34-0)*" auf Seite 35).
- Stellen Sie die Kamera auf **Autom. Blitz** ein (siehe **Autom. Blitz** unter "*[Einstellen des](#page-16-0) Blitzes*[" auf Seite 17](#page-16-0)).
- Vermeiden Sie die häufige Verwendung der optischen Zoomfunktion.
- Wenn Sie die Kamera nur zum Anzeigen von Bildern einschalten, halten Sie beim Einschalten die Taste **D** / **D** gedrückt, um in der **Wiedergabe** zu starten, ohne das Objektiv auszufahren.
- Schließen Sie die Kamera beim Übertragen oder Drucken von Bildern an das optionale HP Netzteil an.

### **Sicherheitshinweise zur Verwendung von Batterien**

- Verwenden Sie stets zwei Batterien desselben Typs, Herstellers und Alters.
- Werfen Sie Batterien nicht ins Feuer, und erhitzen Sie sie nicht. Bewahren Sie aufgeladene Batterien stets an einem kühlen Ort auf.
- Verbinden Sie auf keinen Fall den positiven Batteriepol mit Hilfe eines Metallstücks mit dem negativen Pol.
- Bewahren Sie Batterien nicht zusammen mit Metallgegenständen auf. Stecken Sie Batterien nicht in mit Kleingeld gefüllte Kleidertaschen.
- Perforieren Sie Batterien nicht, und setzen Sie diese weder starken Vibrationen noch Stößen aus.
- Löten Sie keine Gegenstände direkt auf Batterien.
- Lassen Sie Batterien nicht nass werden.
- Zerlegen oder modifizieren Sie Batterien niemals.
- <span id="page-43-0"></span>Verwenden Sie Batterien unter keinen Umständen, wenn Ihnen beim Verwenden, Aufladen oder Lagern ein ungewöhnlicher Geruch auffällt, wenn sich die Batterien ungewöhnlich heiß anfühlen (eine Erwärmung ist normal), wenn sich die Farbe oder die Form der Batterien ändert oder die Batterien in anderer Form verändert erscheinen.
- Sollten Batterien undicht sein und Batterieflüssigkeit in die Augen gelangen, reiben Sie diese nicht. Spülen Sie die Augen gründlich mit Wasser aus, und suchen Sie sofort einen Arzt auf. Ohne Behandlung kann die Batterieflüssigkeit die Augen schädigen.

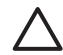

**Vorsicht** Es besteht das Risiko einer Explosion, wenn die Batterie durch einen falschen Batterietyp ersetzt wird. Entsorgen Sie gebrauchte Batterien gemäß den Anweisungen.

#### **Stromversorgungsanzeigen**

Wenn die Batterien einen geringen Ladezustand aufweisen oder die Kamera an ein Netzteil angeschlossen ist, wird in der Bildanzeige eines der folgenden Symbole angezeigt. Wenn in der **Vorschau** oder der **Wiedergabe** kein Batteriesymbol angezeigt wird, ist der Ladezustand der Batterien für den normalen Betrieb ausreichend.

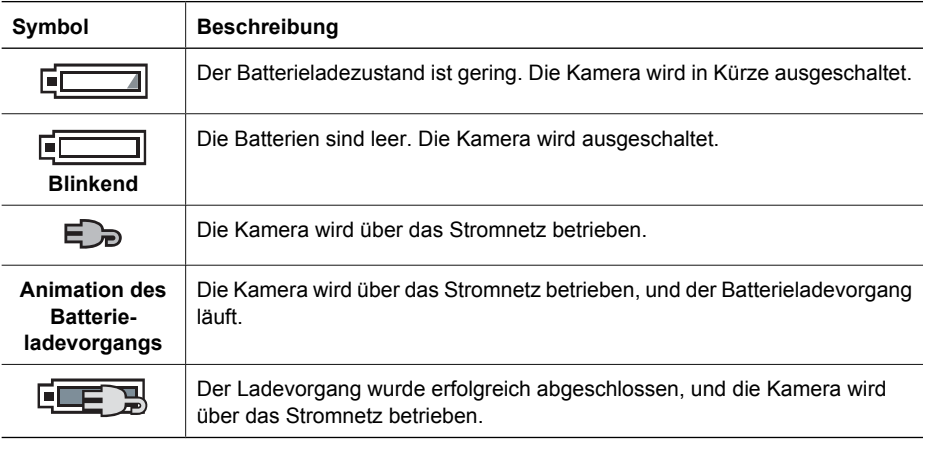

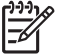

**Hinweis** Wenn Sie die Batterien über einen längeren Zeitraum aus der Kamera entfernen, wird möglicherweise die Uhr zurückgesetzt, und Sie werden beim nächsten Einschalten der Kamera zum Stellen der Uhr aufgefordert.

### **Anzahl der Aufnahmen nach Batterietyp**

Die folgende Tabelle zeigt, wie viele Aufnahmen mindestens, höchstens und durchschnittlich bei Verwendung von Alkali-, Foto-Lithium- oder wiederaufladbaren NiMH-Batterien gemacht werden können.

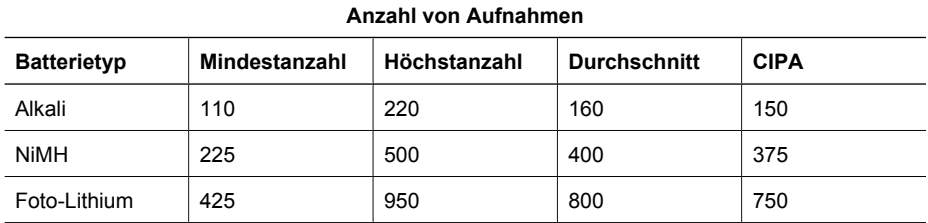

<span id="page-44-0"></span>Für die Mindest-, Höchst- und Durchschnittswerte werden 4 Bilder pro Sitzung mit einer Pause von mindestens 5 Minuten zwischen den Sitzungen aufgenommen. Außerdem wurden folgende Voraussetzungen erfüllt:

- Die Mindestanzahl von Aufnahmen wurde bei intensiver Verwendung der **Vorschau** (30 Sekunden pro Bild), der **Wiedergabe** (15 Sekunden pro Bild) und der Einstellung **Blitz ein** ermittelt. Die optische Zoomfunktion wurde (in beiden Richtungen) bei 75 % der Aufnahmen verwendet.
- Die Höchstanzahl von Aufnahmen wurde bei minimaler Verwendung der **Vorschau** (10 Sekunden pro Bild) und der **Wiedergabe** (4 Sekunden pro Bild) ermittelt. Der Blitz und die optische Zoomfunktion wurden (in beiden Richtungen) bei 25 % der Aufnahmen verwendet.
- Die durchschnittliche Anzahl von Aufnahmen wurde bei Verwendung der **Vorschau** mit 15 Sekunden pro Bild und der **Wiedergabe** mit 8 Sekunden pro Bild ermittelt. Der Blitz und die optische Zoomfunktion wurden (in beiden Richtungen) bei 50 % der Aufnahmen verwendet.
- Die Spalte "CIPA" enthält die Anzahl von Aufnahmen, die mit Hilfe des von der Camera and Imaging Products Association entwickelten Standards ermittelt wurde.

#### **Batterieleistung**

In der folgenden Tabelle wird die Leistung von Alkali-, Foto-Lithium- und wiederaufladbaren NiMH-Batterien bei unterschiedlicher Nutzung veranschaulicht:

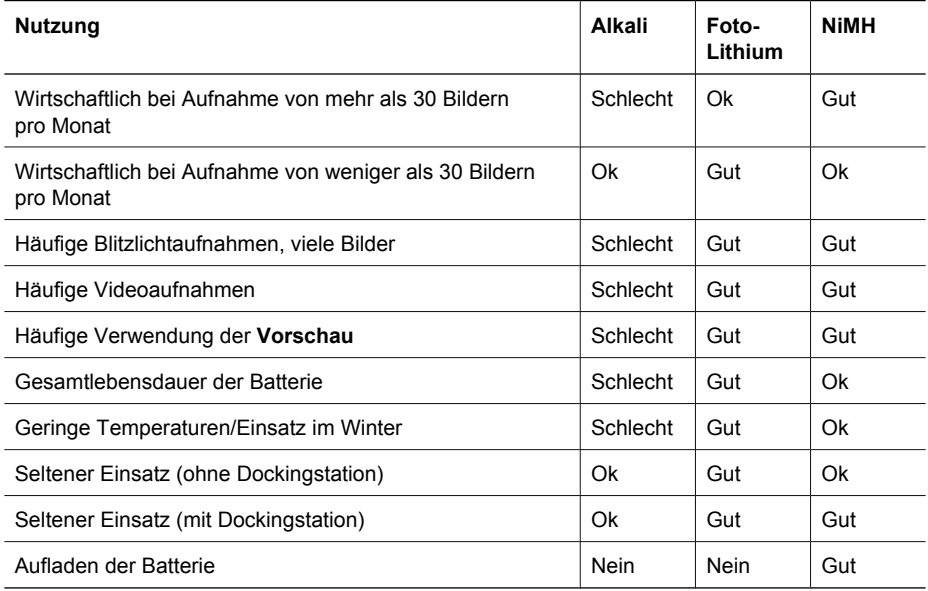

#### **Wiederaufladen von NiMH-Batterien**

Sie können NiMH-Batterien im Ladegerät aufladen, das mit Ihrer Kamera geliefert wurde. Sie können die Batterien auch mit Hilfe eines optionalen HP-Netzteils in der Kamera oder im Batteriefach einer optionalen HP Photosmart-Dockingstation aufladen.

#### <span id="page-45-0"></span>Anhang A

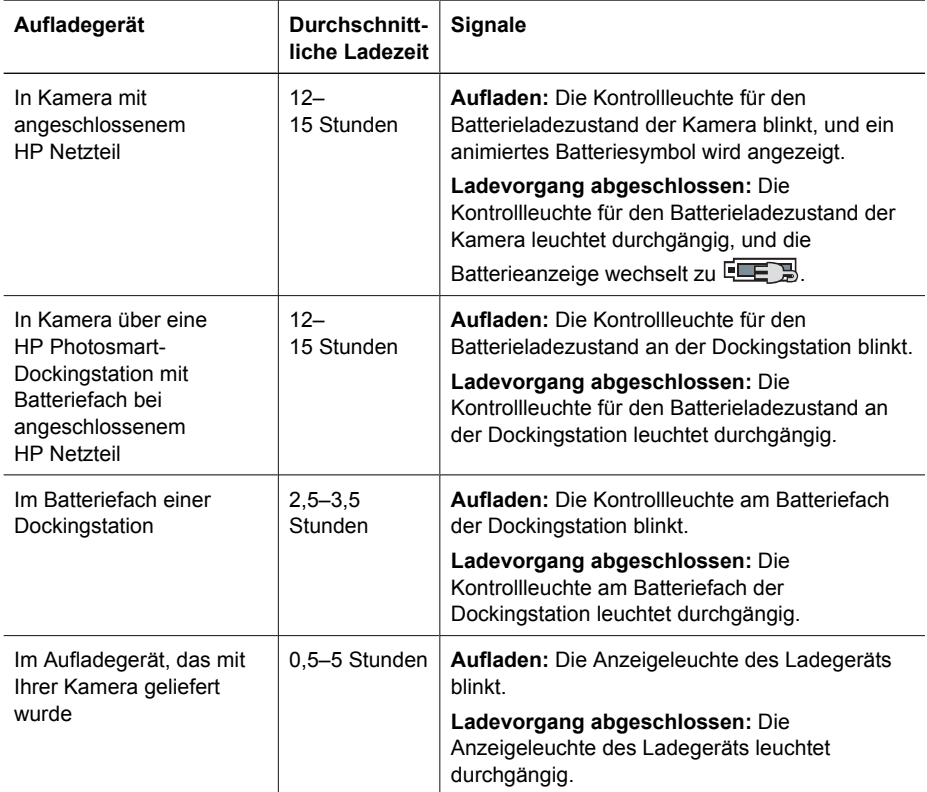

In der folgenden Tabelle sind die durchschnittlichen Ladezeiten für eine vollständig entleerte Batterie mit unterschiedlichen Aufladegeräten angegeben.

### **Sicherheitshinweise zum Wiederaufladen von Batterien**

Sie können die Batterien im Ladegerät laden, das mit Ihrer Kamera geliefert wurde, in der Kamera mit einem optionalen HP-Netzteil oder in einer optionalen Dockingstation mit Batteriefach. Diese Geräte können sich beim Aufladen von NiMH-Batterien erwärmen. Das ist ein normaler Vorgang. Sie sollten jedoch die unten stehenden Sicherheitshinweise beachten.

- Laden Sie in der Kamera, in der Dockingstation oder im Ladegerät ausschließlich NiMH-Batterien auf.
- Achten Sie beim Einsetzen der NiMH-Batterien unbedingt auf die richtige Ausrichtung.
- Setzen Sie die Kamera, die Dockingstation oder das Ladegerät nur an trockenen Orten ein.
- Laden Sie NiMH-Batterien nicht an zu warmen Orten auf, wie z.B. in direktem Sonnenlicht oder in der Nähe eines Feuers.
- Decken Sie die Kamera, die Dockingstation oder das Ladegerät beim Aufladen von NiMH-Batterien nicht ab.
- Verwenden Sie die Kamera, die Dockingstation oder das Ladegerät nicht, wenn die NiMH-Batterien beschädigt zu sein scheinen.
- Zerlegen Sie die Kamera, die Dockingstation oder das Ladegerät nicht.
- Ziehen Sie das Netzkabel des HP Netzteils bzw. des Ladegeräts ab, bevor Sie diese Geräte reinigen.

# <span id="page-46-0"></span>**B Spezifikationen**

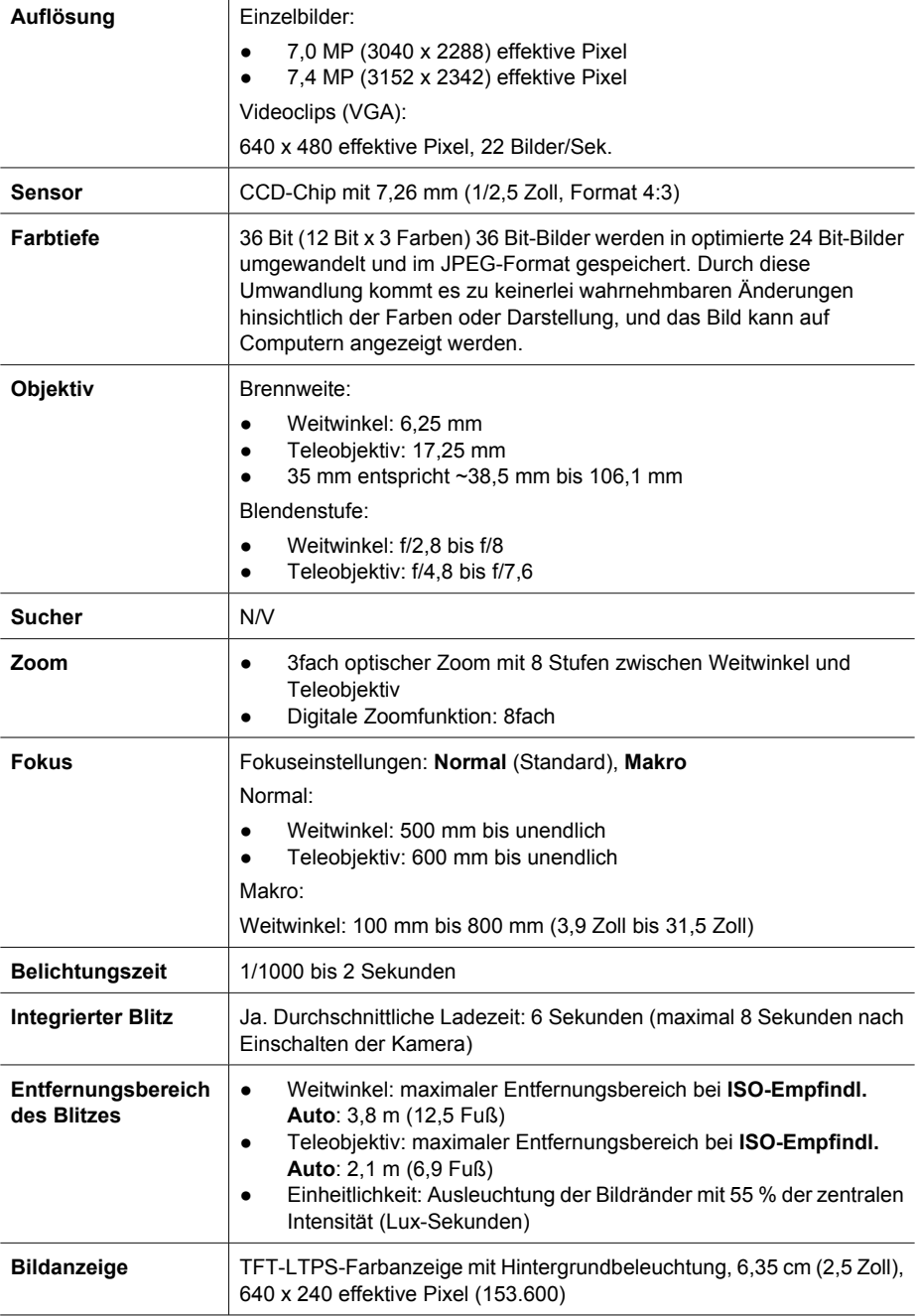

<span id="page-47-0"></span>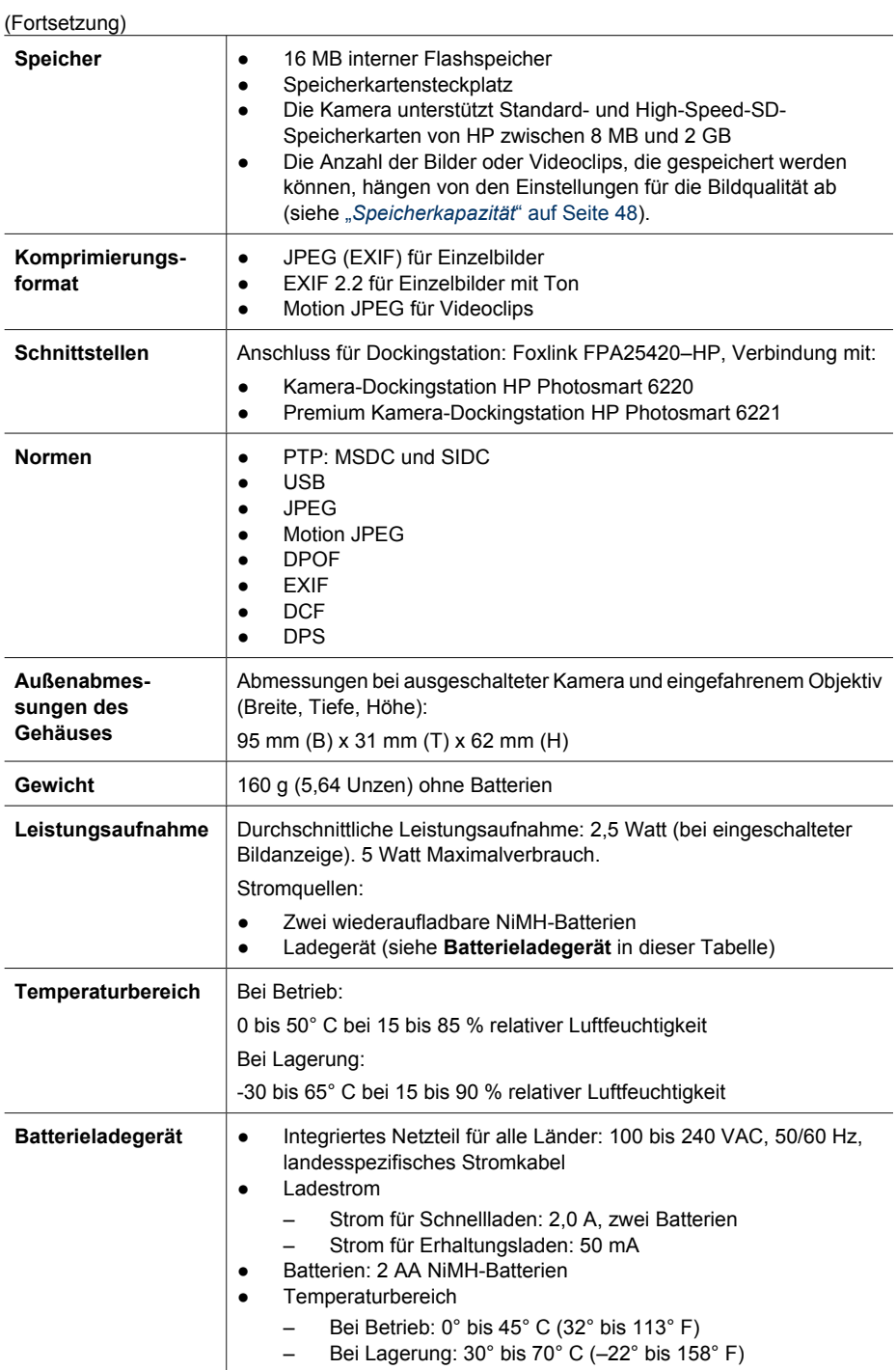

### <span id="page-48-0"></span>**Speicherkapazität**

Die 16 MB interner Speicher werden neben dem Ablegen von Bildern auch für interne Kameravorgänge verwendet. Die tatsächliche Größe und die Anzahl der Einzelbilder, die im internen Speicher oder auf einer Speicherkarte abgelegt werden können, ist abhängig vom Inhalt der Einzelbilder und der Länge des zugeordneten Audioclips.

#### **Bildqualität**

In der folgenden Tabelle finden Sie eine Liste der ungefähren Anzahl und durchschnittlichen Größe von Einzelbildern, die im internen Speicher abgelegt werden können. Diese sind abhängig von den Einstellungen für die Bildqualität (siehe Bildqualität unter "[Verwenden des Menüs "Aufnahme"](#page-19-0) [auf Seite 20\)](#page-19-0).

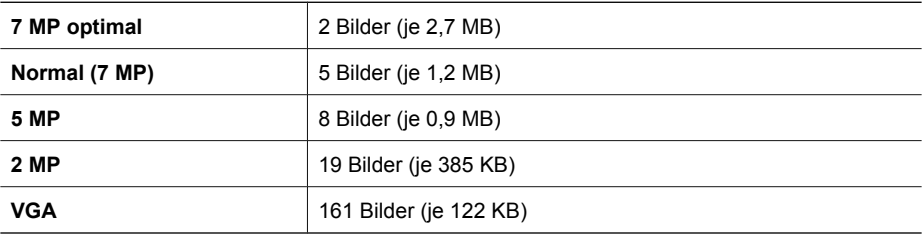

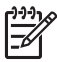

**Hinweis** Die angegebenen Werte beziehen sich auf Bilder ohne Audioclips. 60 Sekunden Audioaufnahme entsprechen einer Dateigröße von etwa 330 KB.

## <span id="page-49-0"></span>**Index**

#### **A**

Abmessungen [48](#page-47-0) Abzüge, online erwerben [34](#page-33-0) Action, Modus [18](#page-17-0) Ändern von Farben [26](#page-25-0) Anwenden von Kunsteffekten [26](#page-25-0) Anzahl Einzelbilder [49](#page-48-0) verbleibende Bilder [12](#page-11-0) Anzeigehelligkeit [35](#page-34-0) Anzeigen von Bildern [23](#page-22-0) Anzeigen von Miniaturansichten [24](#page-23-0) Audioclips [12,](#page-11-0) [28](#page-27-0) Auflösung [47](#page-46-0) Aufnahme, Menü [20](#page-19-0) Aufnahmemodus [17](#page-16-0) Aufnehmen Audioclips [28](#page-27-0) Videoclips [13](#page-12-0) Auslöser, Taste [5,](#page-4-0) [13](#page-12-0) Auswählen von Bildern für Ziele [33](#page-32-0) Autom., Modus [18](#page-17-0)

#### **B**

Batteriefach, Klappe [6](#page-5-0) Batterieladegerät [7](#page-6-0),[48](#page-47-0) **Batterien** Anzahl der Aufnahmen [44](#page-43-0) einsetzen [7](#page-6-0) laden [7](#page-6-0) Lebensdauer verlängern [43](#page-42-0) Leistung [45](#page-44-0) wichtige Hinweise zur Verwendung [43](#page-42-0) Beheben von Problemen [36](#page-35-0) Belichtung [15](#page-14-0) Belichtungskomp. [20](#page-19-0), [21](#page-20-0) Belichtungszeit [47](#page-46-0) Betrieb Kontrollleuchte [5](#page-4-0) Bildanzeige [6](#page-5-0) Bilder Anzahl verbleibender [12](#page-11-0)

auf Computer übertragen [29](#page-28-0) Aufnahmemodi [17](#page-16-0) Bildqualität [20](#page-19-0) Datums-/Zeitstempel [20](#page-19-0) pro Batterie [44](#page-43-0) senden [33](#page-32-0) vergrößern [24](#page-23-0) Weißabgleich [21](#page-20-0) Bilder a. Karte versch. [25](#page-24-0) Bilder drucken [31](#page-30-0) Bilder per E-Mail senden [33](#page-32-0) Bildqualität [20](#page-19-0), [49](#page-48-0) Blendenstufe [47](#page-46-0) Blinkende Kontrollleuchten an der Kamera [5](#page-4-0), [6](#page-5-0) **Blitz** Rote-Augen-Automatik [17](#page-16-0) Blitz, Taste [5](#page-4-0) Brennweite [47](#page-46-0) Burst, Modus [18,](#page-17-0) [19](#page-18-0)

#### **C**

Computer, anschließen an [29](#page-28-0), [30](#page-29-0)

#### **D**

Datums-/Zeitstempel [20](#page-19-0) Datum und Uhrzeit [8,](#page-7-0) [35](#page-34-0) Digitale Zoomfunktion [16](#page-15-0) Direktes Drucken [31](#page-30-0) Docking-Einsatz [6](#page-5-0) Drucken von Bildern [32](#page-31-0)

#### **E**

Ein/Aus [7](#page-6-0) EIN/AUS, Taste [5](#page-4-0) Ein-/Ausschalten [7](#page-6-0) Einrichten, Menü [35](#page-34-0) Einrichten von Zielen [33](#page-32-0) Einsetzen einer Speicherkarte [9](#page-8-0) Einstellen von Datum und Uhrzeit [8](#page-7-0) Entfernen des Rote-Augen-Effekts [25](#page-24-0)

Entfernungsbereich des Blitzes [47](#page-46-0)

#### **F**

Farben [26](#page-25-0) Farbtiefe [47](#page-46-0) Favoriten [33](#page-32-0) Fehlerbehebung [36](#page-35-0) Fokus automatischer Fokus [13](#page-12-0) Einstellungen [47](#page-46-0) Fokussperre [15](#page-14-0) Klammern [13](#page-12-0) optimieren [14](#page-13-0) Formatieren einer Speicherkarte [9](#page-8-0)

#### **G**

Gewicht [48](#page-47-0)

#### **H**

Hinzufügen von Rändern [27](#page-26-0) HP Netzteil [6](#page-5-0) HP Photosmart Express [32](#page-31-0) HP Photosmart-Software [10,](#page-9-0) [11](#page-10-0) HP Support [41](#page-40-0)

#### **I**

Installieren der Software [10](#page-9-0) Interner Speicher [12](#page-11-0), [49](#page-48-0) ISO-Empfindl. [21,](#page-20-0) [22](#page-21-0)

#### **K**

Kamera Abmessungen [48](#page-47-0) ein-/ausschalten [7](#page-6-0) Gewicht [48](#page-47-0) Spezifikationen [47](#page-46-0) Teile [5,](#page-4-0) [6](#page-5-0) Kamerateile [5,](#page-4-0) [6](#page-5-0) Kameratöne [35](#page-34-0) Komprimierungsformat [48](#page-47-0) Kontrollleuchten an der Kamera [5,](#page-4-0) [6](#page-5-0) Kunsteffekte [26](#page-25-0)

#### Index

**L** Ladegerät [7](#page-6-0),48 Landschaft, Modus [18](#page-17-0) LEDs [5](#page-4-0), [6](#page-5-0) Leistungsaufnahme EIN/AUS, Taste [5](#page-4-0) Verbrauch [48](#page-47-0) Löschen, Taste [6](#page-5-0)

#### **M**

Makro, Aufnahmemodus [18](#page-17-0) Menü/OK, Taste [6](#page-5-0) Menüs Aufnahme [20](#page-19-0) Design-Galerie [25](#page-24-0) Einrichten [35](#page-34-0) Photosmart Express [32](#page-31-0) Mikrofon [6](#page-5-0) Miniaturansichten [5,](#page-4-0) [24](#page-23-0)

#### **N**

Nachtportrait, Modus [18](#page-17-0) Netzteil [6](#page-5-0) NiMH-Batterie [46](#page-45-0)

#### **O**

online Abzüge erwerben [34](#page-33-0) Online Ziele [33](#page-32-0) Optische Zoomfunktion [16](#page-15-0)

#### **P**

Pfeiltasten [5](#page-4-0) Photosmart Express, Menü [32](#page-31-0), [33](#page-32-0) Photosmart Express, Taste [5](#page-4-0) Portrait, Modus [18](#page-17-0) Probleme und Lösungen [36](#page-35-0)

#### **R**

Ränder [27](#page-26-0) Region [8](#page-7-0) Rote Augen entfernen [25](#page-24-0)

#### **S**

Schnappschuss, Modus [18](#page-17-0) Schnittstellen [48](#page-47-0) Selbstauslöser Kontrollleuchte [6](#page-5-0) Selbstauslöser, Modus [18](#page-17-0) Senden einzelner Bilder [33](#page-32-0) Sicherheitshinweise zu Batterien [43,](#page-42-0) [46](#page-45-0)

Sofortkontrolle [13](#page-12-0), [19](#page-18-0) Software installieren [10](#page-9-0) Sonnenuntergang, Modus [18](#page-17-0) Speicher Kapazität [49](#page-48-0) karte [48](#page-47-0) Karte [9,](#page-8-0) [12](#page-11-0) Karte, Klappe [6](#page-5-0) Speicherplatz, verbleibend [12](#page-11-0) Spezifikationen [47](#page-46-0) Sprache [8](#page-7-0), [35](#page-34-0) Strand u. Schnee, Modus [18](#page-17-0) Stromversorgung Anzeigen [44](#page-43-0) Netzteil [6](#page-5-0)

#### **T**

Töne der Kamera [35](#page-34-0) TV-Konfiguration [35](#page-34-0)

#### **U**

Übertragen von Bildern [29](#page-28-0) Uhrzeit und Datum [8,](#page-7-0) [35](#page-34-0) Unterstützung [41](#page-40-0) USB-Anschluss [6](#page-5-0) USB-Konfiguration [30,](#page-29-0) [35](#page-34-0)

#### **V**

Verbleibende Bilder, Anzeige [12](#page-11-0) Vergrößern [5](#page-4-0) Vergrößern von Bildern [24](#page-23-0) Video, Taste [5](#page-4-0) Videoclips [13](#page-12-0) Vorschau/Wiedergabe, Taste [5](#page-4-0)

#### **W**

Weißabgleich [21](#page-20-0) Weitergeben von Bildern [32](#page-31-0) Wiedergabe [23](#page-22-0)

#### **Z**

Zoom [16](#page-15-0), [47](#page-46-0) Zoom-Hebel [5](#page-4-0)